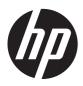

# HP Pavilion dv4 Entertainment PC

Maintenance and Service Guide

© Copyright 2012 Hewlett-Packard Development Company, L.P.

Bluetooth is a trademark owned by its proprietor and used by Hewlett-Packard Company under license. Intel, Intel Centrino, and Intel Core are trademarks of Intel Corporation in the U.S. and other countries. Microsoft, Windows, and Windows 7 are U.S. registered trademarks of Microsoft Corporation. SD Logo is a trademark of its proprietor.

The information contained herein is subject to change without notice. The only warranties for HP products and services are set forth in the express warranty statements accompanying such products and services. Nothing herein should be construed as constituting an additional warranty. HP shall not be liable for technical or editorial errors or omissions contained herein.

Third Edition: May 2012

First Edition: February 2012

Document Part Number: 676765-003

#### Safety warning notice

WARNING! To reduce the possibility of heat-related injuries or of overheating the device, do not place the device directly on your lap or obstruct the device air vents. Use the device only on a hard, flat surface. Do not allow another hard surface, such as an adjoining optional printer, or a soft surface, such as pillows or rugs or clothing, to block airflow. Also, do not allow the AC adapter to contact the skin or a soft surface, such as pillows or rugs or clothing, during operation. The device and the AC adapter comply with the user-accessible surface temperature limits defined by the International Standard for Safety of Information Technology Equipment (IEC 60950).

# **Table of contents**

| oduct description                              |                                                                                                    |
|------------------------------------------------|----------------------------------------------------------------------------------------------------|
|                                                |                                                                                                    |
| ternal component identification                | 5                                                                                                    |
| Finding your hardware and software information | 5                                                                                                    |
| Front                                          | 6                                                                                                    |
| Right side                                     | 7                                                                                                    |
| Left side                                      | 8                                                                                                    |
| Display                                        | g                                                                                                    |
| Top                                            | 10                                                                                                    |
| TouchPad                                       | 10                                                                                                    |
| Lights                                         | 11                                                                                                    |
| Buttons and speakers                           | 12                                                                                                    |
| Keys                                           | 13                                                                                                    |
| Bottom                                         | 14                                                                                                    |
|                                                |                                                                                                    |
| ustrated parts catalog                         |                                                                                                    |
| Service tag                                    | 15                                                                                                    |
| Computer major components                      | 16                                                                                                    |
| Display assembly subcomponents                 | 20                                                                                                    |
| Mass storage devices                           | 21                                                                                                    |
| Miscellaneous parts                            | 22                                                                                                    |
| Sequential part number listing                 | 23                                                                                                    |
| emoval and replacement procedures              | 28                                                                                                    |
| Preliminary replacement requirements           | 28                                                                                                    |
| Tools required                                 | 28                                                                                                    |
| Service considerations                         | 28                                                                                                    |
| Plastic parts                                  | 28                                                                                                    |
|                                                |                                                                                                    |
| Drive handling                                 | 29                                                                                                    |
|                                                |                                                                                                    |
|                                                |                                                                                                    |
|                                                |                                                                                                    |
|                                                |                                                                                                    |
| ·                                              |                                                                                                    |
|                                                |                                                                                                    |
|                                                | ternal component identification  Finding your hardware and software information  Front  Right side  Left side  Display  Top  TouchPad  Lights  Buttons and speakers  Keys  Bottom  strated parts catalog  Computer major components  Display assembly subcomponents  Mass storage devices  Miscellaneous parts  Sequential part number listing |

| Battery                                                |      |
|--------------------------------------------------------|------|
| Service door                                           |      |
| Hard drive                                             |      |
| Optical drive                                          | 40   |
| Memory module                                          | 42   |
| Solid-state drive                                      | 44   |
| RTC battery                                            | 46   |
| WLAN module                                            | 47   |
| Keyboard                                               | 50   |
| Top cover                                              | 53   |
| Power button board                                     | 56   |
| TouchPad button board                                  | 58   |
| Optical drive connector cable                          | 59   |
| System board                                           | 61   |
| Fan/heat sink assembly                                 | 64   |
| Processor                                              | 68   |
| Power connector cable                                  | 69   |
| Speakers                                               | 71   |
| Display assembly                                       | 72   |
| 5 Using Setup Utility (BIOS) and System Diagnostics    |      |
| Updating the BIOS                                      | 79   |
| Determining the BIOS version                           | 80   |
| Downloading a BIOS update                              | 80   |
| Using System Diagnostics                               | 81   |
| 6 Specifications                                       | 82   |
| Computer specifications                                | 82   |
| 35.6 cm (14.0 in) display specifications               | 82   |
| Hard drive specifications                              | 83   |
| 7 Backing up, restoring, and recovering                | 84   |
| Creating backups                                       | 84   |
| Creating recovery media to recover the original system | n 84 |
| What you need to know                                  | 84   |
| Creating the recovery media                            | 85   |
| Creating system restore points                         | 85   |
| What you need to know                                  | 85   |
| Creating a system restore point                        | 85   |

| Backing up system and personal information                  | 85 |
|-------------------------------------------------------------|----|
| Tips for a successful backup                                | 86 |
| What you need to know                                       | 86 |
| Creating a backup using Windows Backup and Restore          | 86 |
| Restore and recovery                                        | 87 |
| Restoring to a previous system restore point                | 87 |
| Restoring specific files                                    | 87 |
| Restoring specific files using Windows Backup and Restore   | 87 |
| Recovering the original system using HP Recovery Manager    | 87 |
| What you need to know                                       | 87 |
| Recovering using HP Recovery partition (select models only) | 88 |
| Recovering using the recovery media                         | 88 |
| Changing the computer boot order                            | 89 |
| 8 Power cord set requirements                               | 90 |
| Requirements for all countries                              | 90 |
| Requirements for specific countries and regions             | 90 |
| 9 Recycling                                                 | 92 |
| Index                                                       | 93 |

# 1 Product description

| Category     | Description                                                                                                    |  |
|--------------|----------------------------------------------------------------------------------------------------|--|
| Product Name | HP Pavilion dv4 Entertainment PC                                                                                                    |  |
| Processors   | <ul> <li>Intel® Core<sup>™</sup> i7-3612QM 2.1 GHz processor (SC turbo up 3.1 GHz, 1600 MHz/6.0 MB<br/>L3 cache, quad core, 35 W)</li> </ul>                                                                       |  |
|              | <ul> <li>Intel Core i7-3610QM 2.3 GHz processor (SC turbo up 3.3 GHz, 1600 MHz/6.0 MB L3 cache, quad core, 45 W), for use only on computer models equipped with NVIDIA GeForce GT 630M GPU</li> </ul>              |  |
|              | <ul> <li>Intel Core i7-2670QM 2.2 GHz processor (SC turbo up 3.1 GHz, 1333 MHz/6.0 MB L3 cache, quad core, 45 W), for use only on computer models equipped with NVIDIA GeForce GT 630M GPU</li> </ul>              |  |
|              | <ul> <li>Intel Core i5-3320M 2.6 GHz processor (SC turbo up 3.3 GHz, 1600 MHz/3.0 MB L3 cache, dual core, 35 W)</li> </ul>                                                                                         |  |
|              | <ul> <li>Intel Core i5-3210M 2.5 GHz processor (SC turbo up 3.1 GHz, 1600 MHz/3.0 MB L3 cache, dual core, 35 W)</li> </ul>                                                                                         |  |
|              | <ul> <li>Intel Core i5-2450M 2.5 GHz processor (SC turbo up 3.1 GHz, 1333 MHz/3.0 MB L3 cache, dual core, 35 W), for use only on computer models equipped with UMA memory or NVIDIA GeForce GT 630M GPU</li> </ul> |  |
|              | <ul> <li>Intel Core i3-3110M 2.4 GHz processor (1600 MHz/3.0 MB L3 cache, dual core, 35 W)</li> </ul>                                                                                                    |  |
|              | <ul> <li>Intel Core i3-2370M 2.4 GHz processor (1333 MHz/3.0 MB L3 cache, dual core, 35 W)<br/>for use only on computer models equipped with UMA memory or NVIDIA GeForce GT<br/>630M GPU</li> </ul>               |  |
|              | <ul> <li>Intel Core i3-2350M 2.3 GHz processor (1333 MHz/3.0 MB L3 cache, dual core,<br/>35 W), for use only on computer models equipped with UMA memory or NVIDIA<br/>GeForce GT 630M GPU</li> </ul>              |  |
| Chipset      | Intel HM77 Express chipset                                                                                                    |  |
| Graphics     | Internal graphics (UMA):                                                                                                    |  |
|              | Intel HD Graphics 4000 (for use only on computer models equipped with an Intel Core i7/i5/i3 3000-series processor)                                                                                                |  |
|              | Switchable Discrete Graphics:                                                                                                    |  |
|              | <ul> <li>NVIDIA GeForce GT 650M with 2048 MB of dedicated video memory (64 MB x<br/>32 GDDR5 x 8 PCs, 5Gbps); 128 bit M2 29 mm x 29 mm</li> </ul>                                                                  |  |
|              | <ul> <li>NVIDIA GeForce GT 650M with 1024 MB of dedicated video memory (32 MB x<br/>32 GDDR5 x 8 PCs, 5Gbps); 128 bit M2 29 mm x 29 mm</li> </ul>                                                                  |  |
|              | <ul> <li>NVIDIA GeForce GT 630M with 2048 MB of dedicated video memory (128 MB ×<br/>16 DDR3 900 MHz × 8 PCs); 128 bit M2 29 mm × 29 mm</li> </ul>                                                                 |  |
|              | <ul> <li>NVIDIA GeForce GT 630M with 1024 MB of dedicated video memory (64 MB ×<br/>16 DDR3 900 MHz × 8 PCs); 128 bit M2 29 mm × 29 mm</li> </ul>                                                                  |  |
|              | Support HD decode, DX11, HDMI, and Optimus                                                                                                    |  |

| Category           | Description                                                                                                    |  |
|--------------------|----------------------------------------------------------------------------------------------------|--|
| Display Panel      | <b>35.6 cm</b> (14.0 in), light-emitting diode (LED), SVA, high-definition (HD), BrightView (1366×768) display, 3.6 mm; typical brightness: 200 cd/m² (nits) |  |
|                    | All display assemblies include 2 wireless local area network (WLAN) antenna cables                                                                           |  |
|                    | 16:9 Ultra Wide Aspect Ratio                                                                                                    |  |
| Memory             | Two customer-accessible/upgradable SODIMM memory module slots                                                                                                |  |
|                    | DDR3-1600 MHz dual channel support                                                                                                    |  |
|                    | Supports up to 16384 MB system RAM                                                                                                    |  |
|                    | Supports the following system RAM configurations:                                                                                                    |  |
|                    | • 16384 MB (8192 MB×2)                                                                                                    |  |
|                    | • 12288 MB (8192 MB×1+ 4096 MB×1)                                                                                                    |  |
|                    | • 8192 MB (8192 MB×1 or 4096 MB×2)                                                                                                    |  |
|                    | • 6144 MB (4096 MB×1 + 2048 MB×1)                                                                                                    |  |
|                    | • 4096 MB (4096 MB×1 or 2048 MB×2)                                                                                                    |  |
|                    | • 2048 MB (2048 MB×1)                                                                                                    |  |
| Hard drive         | Supports $6.35cm$ (2.5 in) hard drives in $9.5~mm$ (.37 in) and $7.0~mm$ (.28 in) thicknesses (all hard drives use the same bracket)                         |  |
|                    | Customer-accessible                                                                                                    |  |
|                    | Serial ATA                                                                                                    |  |
|                    | Accelerometer protection support                                                                                                    |  |
|                    | Intel Smart Response Technology support                                                                                                    |  |
|                    | HP 3D DriveGuard support (select models only)                                                                                                    |  |
|                    | Supports the following hard drives:                                                                                                    |  |
|                    | • 1 TB, 5400-rpm, 9.5 mm                                                                                                    |  |
|                    | • 750 GB, 7200-rpm and 5400-rpm, 9.5 mm                                                                                                    |  |
|                    | • 640 GB, 5400-rpm, 9.5 mm                                                                                                    |  |
|                    | • 500 GB, 7200-rpm and 5400-rpm, 9.5 mm                                                                                                    |  |
|                    | 320 GB, 7200-rpm and 5400-rpm, 9.5 mm and 7.0 mm                                                                                                    |  |
| Solid-state drives | Supports 32GB mSATA drive                                                                                                    |  |
| Optical drive      | Fixed                                                                                                    |  |
|                    | Serial ATA                                                                                                    |  |
|                    | 12.7 mm tray load                                                                                                    |  |
|                    | Supports the following optical drives:                                                                                                    |  |
|                    | <ul> <li>Blu-ray Disc ROM with SuperMulti DVD±R/RW Double-Layer Drive</li> </ul>                                                                             |  |
|                    | <ul> <li>DVD±RW Double-Layer SuperMulti Drive</li> </ul>                                                                                                    |  |

| Category             | Description                                                                                                    |
|----------------------|----------------------------------------------------------------------------------------------------|
| Audio and video      | HD audio                                                                                                    |
|                      | Beats audio                                                                                                    |
|                      | Dual speakers                                                                                                    |
|                      | Subwoofer                                                                                                    |
|                      | Supports Microsoft® Premium requirements                                                                                                    |
|                      | Supports Intel Wireless Display and Wireless Music                                                                                                    |
|                      | HP TrueVision HD webcam (fixed, no tilt with activity LED; 1280×720 by 30 frames per second)                                                                                                    |
|                      | Two dual array, digital microphones with appropriate beam-forming, echo-cancellation, noise-reduction software                                                                                      |
| Ethernet             | Integrated 10/100/1000 NIC                                                                                                    |
| Wireless             | Integrated wireless local area network (WLAN) options by way of wireless module                                                                                                    |
|                      | Two WLAN antennas built into display assembly                                                                                                    |
|                      | Support for the following WLAN formats:                                                                                                    |
|                      | Broadcom 4313 802.11b/g/n 1×1 WiFi and 20702 Bluetooth 4.0 Combo Adapter                                                                                                    |
|                      | <ul> <li>Intel Centrino® Wireless-N 2230 802.11b/g/n 2×2 WiFi and Bluetooth Combo Adap<br/>(select models only)</li> </ul>                                                                          |
|                      | <ul> <li>Qualcomm Atheros AR9485 802.11b/g/n 1×1 WiFi and AR3012 Bluetooth 4.0<br/>Combo Adapter (select models only)</li> </ul>                                                                    |
|                      | <ul> <li>Qualcomm Atheros AR9485 802.11b/g/n 1×1 WiFi Adapter (select models only)</li> </ul>                                                                                                    |
|                      | <ul> <li>Ralink RT5390R 802.11b/g/n 1×1 WiFi Adapter</li> </ul>                                                                                                    |
| External media cards | HP Multi-Format Digital Media Reader slot with push-push technology, supporting the following digital card formats:                                                                                 |
|                      | Secure Digital (SD) Memory Card                                                                                                    |
|                      | <ul> <li>Secure Digital Extended Capacity (SDxC) Memory Card</li> </ul>                                                                                                    |
|                      | <ul> <li>Secure Digital High Capacity (SDHC) Memory Card</li> </ul>                                                                                                    |
|                      | Ultra High Speed MultiMediaCard (UHS/MMC)                                                                                                    |
| Internal media cards | One half-size Mini Card slot for WLAN                                                                                                    |
|                      | <ul> <li>One full-size mini-card slot for Intel mSATA 32 GB solid-state drive</li> </ul>                                                                                                    |
| Ports                | AC Smart Pin adapter plug                                                                                                    |
|                      | Audio-in (microphone)                                                                                                    |
|                      | Audio-out (stereo headphone)                                                                                                    |
|                      | <ul> <li>HDMI 1.4 output supporting: 1920×1200 external resolution @ 60 Hz</li> </ul>                                                                                                    |
|                      | <ul> <li>VGA (Dsub 15 pin) supporting: 2048 x 1536 external resolution @ 75Hz, hot plug<br/>and unplug and autodetection for correct output to wide-aspect vs. standard aspect<br/>video</li> </ul> |
|                      | RJ-45 (Ethernet)                                                                                                    |
|                      | <ul> <li>USB 3.0 (2 ports), USB 2.0 (1 port)</li> </ul>                                                                                                    |

| Category                  | Description                                                                                                    |  |
|---------------------------|----------------------------------------------------------------------------------------------------|--|
| Keyboard/pointing devices | Full-size, island-style, with numeric keypad                                                                                                    |  |
|                           | Taps enabled by default                                                                                                    |  |
| Power requirements        | 120 W slim AC adapter (RC, V, PFC, 3-wire) for use only on computer models equipped with switchable discrete graphics                               |  |
|                           | 90 W HP Smart AC adapter (RC, V, PFC, EM, 3-wire) for use only on computer models equipped with NVIDIA GeForce GT 630M switchable discrete graphics |  |
|                           | 65 W HP Smart AC adapter (RC, V, EM, 3-wire) for use only on computer models equippe with a graphics subsystem with UMA memory                      |  |
|                           | Supports 6-cell, 62 Wh, 2.8 Ah, Li-ion battery (battery is user-removable)                                                                          |  |
|                           | Supports Fast Charge                                                                                                    |  |
| Security                  | Security cable lock                                                                                                    |  |
|                           | Intel/VeriSign support                                                                                                    |  |
|                           | Intel AT-p Ready support                                                                                                    |  |
| Operating system          | Preinstalled:                                                                                                    |  |
|                           | Windows 7® Home Basic 64 bit                                                                                                    |  |
|                           | Windows 7 Home Premium 64 bit                                                                                                    |  |
|                           | Windows 7 Professional 64 bit                                                                                                    |  |
| Serviceability            | End-user replaceable parts:                                                                                                    |  |
|                           | AC adapter                                                                                                    |  |
|                           | Battery                                                                                                    |  |
|                           | Hard drive                                                                                                    |  |
|                           | <ul><li>Memory module</li><li>Optical drive</li><li>Solid-state drive</li></ul>                                                                     |  |
|                           |                                                                                                    |  |
|                           |                                                                                                    |  |
|                           | WLAN module                                                                                                    |  |

# 2 External component identification

### Finding your hardware and software information

#### ▲ Select Start > Computer.

A list displays all the devices installed in your computer, including optical drives, solid-state drives (SSDs), or a secondary hard drive.

To find out what software is included on your computer, select **Start > All Programs**.

### **Front**

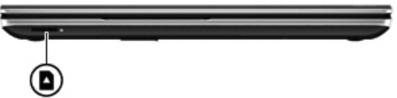

| •                  |                                                                         |  |  |  |
|--------------------|-------------------------------------------------------------------------|--|--|--|
| ent                | Description                                                             |  |  |  |
| Digital Media Slot | Supports the following digital card formats:                            |  |  |  |
|                    | <ul> <li>Secure Digital (SD) Memory Card</li> </ul>                     |  |  |  |
|                    | <ul> <li>Secure Digital Extended Capacity (SDxC) Memory Card</li> </ul> |  |  |  |
|                    | <ul> <li>Secure Digital High Capacity (SDHC) Memory Card</li> </ul>     |  |  |  |
|                    | Ultra High Speed MultiMediaCard (UHS/MMC)                               |  |  |  |
|                    | :                                                                       |  |  |  |

# Right side

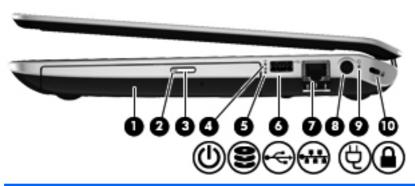

| Com | Component |                            | Description                                                                                                    |
|-----|-----------|----------------------------|----------------------------------------------------------------------------------------------------|
| (1) |           | Optical drive              | Reads and writes (select models only) to an optical disc.                                                                                                    |
| (2) |           | Optical drive light        | <ul><li>Green: The optical drive is being accessed.</li><li>Off: The optical drive is idle.</li></ul>                                                                                                    |
| (3) |           | Optical drive eject button | Releases the disc tray.                                                                                                    |
| (4) | Ф         | Power light                | <ul> <li>White: The computer is on.</li> <li>Blinking white: The computer is in the Sleep state, which is an energy-saving mode. The computer shuts off power to the display and other unneeded components.</li> <li>Off: The computer is off or in Hibernation.         Hibernation is an energy-saving mode that uses the least amount of power.</li> <li>NOTE: For select models, the Intel Rapid Start Technology feature is enabled at the factory. Rapid Start Technology allows your computer to resume quickly from inactivity.</li> </ul> |
| (5) | 9         | Hard drive light           | <ul> <li>Blinking white: The hard drive is being accessed.</li> <li>Amber: HP 3D DriveGuard has temporarily parked the hard drive.</li> </ul>                                                                                                    |
| (6) | •         | USB 2.0 port               | Connects an optional USB device.                                                                                                    |
| (7) | ***       | RJ-45 (network) jack       | Connects a network cable.                                                                                                    |
| (8) | Ą         | Power connector            | Connects an AC adapter.                                                                                                    |

| Component |   |                     | Description                                                                                                    |  |
|-----------|---|---------------------|----------------------------------------------------------------------------------------------------|--|
| (9)       |   | AC adapter light    | <ul> <li>White: The AC adapter is connected and the battery<br/>is charged.</li> </ul>                                                  |  |
|           |   |                     | <ul> <li>Amber: The AC adapter is connected and the battery<br/>is charging.</li> </ul>                                                 |  |
|           |   |                     | Off: The computer is using DC power.                                                                                                    |  |
| (10)      | Ω | Security cable slot | Attaches an optional security cable to the computer.                                                                                    |  |
|           |   |                     | <b>NOTE:</b> The security cable is designed to act as a deterrent, but it may not prevent the computer from being mishandled or stolen. |  |

## Left side

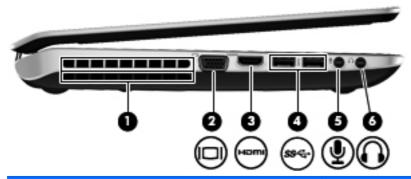

| Com | ponent       |                            | Description                                                                                                    |
|-----|--------------|----------------------------|----------------------------------------------------------------------------------------------------|
| (1) |              | Vent                       | Enables airflow to cool internal components.                                                                                                    |
|     |              |                            | <b>NOTE:</b> The computer fan starts up automatically to cool internal components and prevent overheating. It is normal for the internal fan to cycle on and off during routine operation.                                |
| (2) |              | External monitor port      | Connects an external VGA monitor or projector.                                                                                                    |
| (3) | наті         | HDMI port                  | Connects an optional video or audio device, such as a high-definition television, or any compatible digital or audio device.                                                                                              |
| (4) | ss←          | USB 3.0 ports (2)          | Connect optional USB 3.0 devices and provide enhanced USB power performance.                                                                                                    |
| (5) | ₫            | Audio-in (microphone) jack | Connects an optional computer headset microphone, stereo array microphone, or monaural microphone.                                                                                                    |
| (6) | $\mathbf{O}$ | Audio-out (headphone) jack | Connect optional powered stereo speakers, headphones, earbuds, a headset, or a television audio cable.                                                                                                    |
|     |              |                            | <b>WARNING!</b> To reduce the risk of personal injury, adjust the volume before using headphones, earbuds, or a headset. For additional safety information, see the <i>Regulatory, Safety and Environmental Notices</i> . |
|     |              |                            | <b>NOTE:</b> When a device is connected to a headphone jack, the computer speakers are disabled.                                                                                                    |

## **Display**

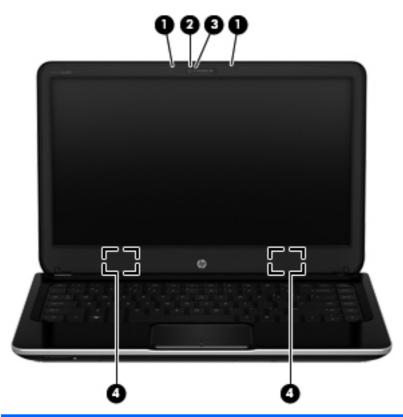

| Item | Component                | Description                                                                                                    |
|------|--------------------------|----------------------------------------------------------------------------------------------------|
| (1)  | Internal microphones (2) | Record sound.                                                                                                    |
| (2)  | Webcam light             | On: The webcam is in use.                                                                                        |
| (3)  | HP TrueVision HD webcam  | Records video, captures still photographs, allows you to video conference and chat online using streaming video. |
|      |                          | To use the webcam, select <b>Start &gt; All Programs &gt; Communication and Chat &gt; CyberLink YouCam</b> .     |
| (4)  | WLAN antennas (2)*       | Send and receive wireless signals to communicate with WLANs.                                                     |

<sup>\*</sup>The antennas are not visible from the outside of the computer. For optimal transmission, keep the areas immediately around the antennas free from obstructions. To see wireless regulatory notices, see the section of the *Regulatory, Safety, and Environmental Notices* that applies to your country or region. These notices are located in Help and Support.

# Top

#### **TouchPad**

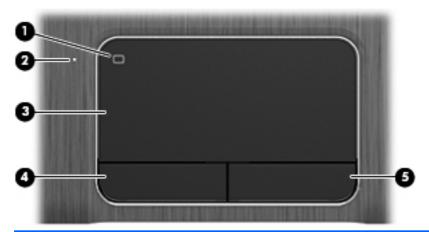

| Item | Component              | Description                                                               |
|------|------------------------|---------------------------------------------------------------------------|
| (1)  | TouchPad on/off button | Turns the TouchPad on or off.                                             |
| (2)  | TouchPad light         | On: The TouchPad is off.                                                  |
|      |                        | Off: The TouchPad is on.                                                  |
| (3)  | TouchPad zone          | Moves the on-screen pointer and selects or activates items on the screen. |
| (4)  | Left TouchPad button   | Functions like the left button on an external mouse.                      |
| (5)  | Right TouchPad button  | Functions like the right button on an external mouse.                     |

## Lights

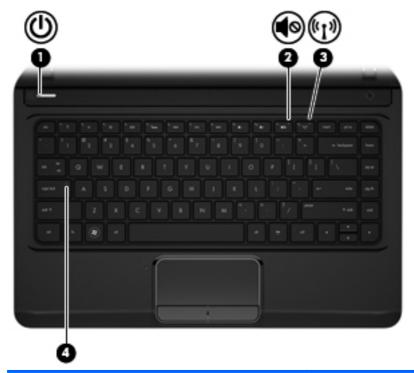

| Component |                    | Description     |   |                                                                                                    |
|-----------|--------------------|-----------------|---|----------------------------------------------------------------------------------------------------|
| (1)       | ۷ls                | Power light     | • | White: The computer is on.                                                                                                    |
|           | 0                  |                 | • | Blinking white: The computer is in the Sleep state, which is an energy-saving mode. The computer shuts off power to the display and other unneeded components.               |
|           |                    |                 | • | Off: The computer is off or in Hibernation. Hibernation is an energy-saving mode that uses the least amount of power.                                                        |
|           |                    |                 |   | NOTE: For select models, the Intel® Rapid Start Technology feature is enabled at the factory. Rapid Start Technology allows your computer to resume quickly from inactivity. |
| (2)       | 10                 | Mute light      | • | Amber: Computer sound is off.                                                                                                    |
|           | -                  |                 | • | Off: Computer sound is on.                                                                                                    |
| (3)       | (·1 <sub>)</sub> ) | Wireless light  | • | White: An integrated wireless device, such as a wireless local area network (WLAN) device and/or a Bluetooth® device, is on.                                                 |
|           |                    |                 | • | Amber: All wireless devices are off.                                                                                                    |
| (4)       |                    | Caps lock light |   | Caps lock is on, which switches the keys to all capital ers.                                                                                                    |

### **Buttons and speakers**

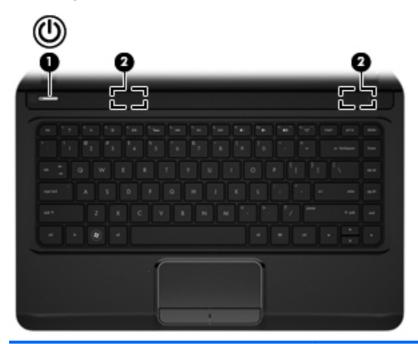

| Com | Component |              | Description                                                                                                    |  |
|-----|-----------|--------------|----------------------------------------------------------------------------------------------------|--|
| (1) | (l)       | Power button | When the computer is off, press the button to turn on the computer.                                                                                              |  |
|     | •         |              | <ul> <li>When the computer is on, press the button briefly to<br/>initiate Sleep.</li> </ul>                                                                     |  |
|     |           |              | <ul> <li>When the computer is in the Sleep state, press the<br/>button briefly to exit Sleep.</li> </ul>                                                         |  |
|     |           |              | <ul> <li>When the computer is in Hibernation, press the button<br/>briefly to exit Hibernation.</li> </ul>                                                       |  |
|     |           |              | <b>CAUTION:</b> Pressing and holding down the power button will result in the loss of unsaved information.                                                       |  |
|     |           |              | If the computer has stopped responding and shutdown procedures are ineffective, press and hold the power button for at least 5 seconds to turn off the computer. |  |
|     |           |              | To learn more about your power settings, select <b>Start &gt; Control Panel &gt; System and Security &gt; Power Options</b> , or see the <i>HP User Guide</i> .  |  |
| (2) |           | Speakers (2) | Produce sound.                                                                                                    |  |

### Keys

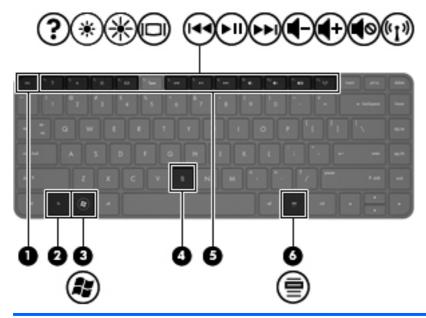

| Component |                          | Description                                                                                                    |
|-----------|--------------------------|----------------------------------------------------------------------------------------------------|
| (1)       | esc key                  | Displays system information when pressed in combination with the fn key.                                                                                                    |
| (2)       | fn key                   | Executes frequently used system functions when pressed in combination with the esc key or the b key.                                                                                                    |
| (3)       | Windows® logo key        | Displays the Windows Start menu.                                                                                                    |
| (4)       | b key                    | Enables or disables Beats Audio when pressed in combination with the fn key.  Opens Beats Audio Control Panel, which allows you to view and control all audio settings. Beats Audio is an enhanced audio feature that provides a deep, controlled |
|           |                          | bass while maintaining a clear sound. Beats audio is enabled by default.  NOTE: You can also open the Beats Audio Control Panel by selecting Start > Control Panel > Hardware and Sound > Beats Audio Control Panel.                              |
| (5)       | Action keys              | Execute frequently used system functions.                                                                                                    |
| (6)       | Windows applications key | Displays a shortcut menu for items beneath the cursor.                                                                                                    |

### **Bottom**

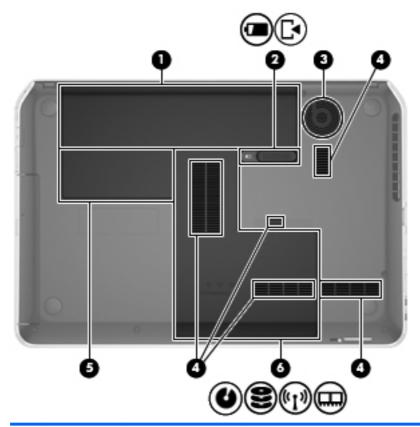

| Item |                 | Component                                          | Description                                                                                                    |
|------|-----------------|----------------------------------------------------|----------------------------------------------------------------------------------------------------|
| (1)  |                 | Battery bay                                        | Holds the battery.                                                                                                    |
| (2)  |                 | Battery release latch                              | Releases the battery from the battery bay and opens the service door.                                                                                                    |
| (3)  |                 | Integrated subwoofer                               | Provides superior bass sound.                                                                                                    |
| (4)  |                 | Vents (4)                                          | Enable airflow to cool internal components.                                                                                                    |
|      |                 |                                                    | <b>NOTE:</b> The computer fan starts up automatically to cool internal components and prevent overheating. It is normal for the internal fan to cycle on and off during routine operation.                                                                                                    |
| (5)  |                 | Wireless module                                    | Holds the WLAN device.                                                                                                    |
|      |                 | compartment                                        | <b>CAUTION:</b> To prevent an unresponsive system, replace the wireless module only with a wireless module authorized for use in the computer by the governmental agency that regulates wireless devices in your country or region. If you replace the module and then receive a warning message, remove the module to restore computer functionality, and then contact customer support through Help and Support. |
| (6)  | <b>9 (</b> (1)) | Hard drive bay<br>and memory module<br>compartment | The service door provides access to the hard drive bay and memory module compartment.                                                                                                    |

# 3 Illustrated parts catalog

### **Service tag**

When ordering parts or requesting information, provide the computer serial number and model description provided on the service tag. The service tag is located inside the battery bay. See <a href="Battery on page 34">Battery on page 34</a> for battery removal instructions.

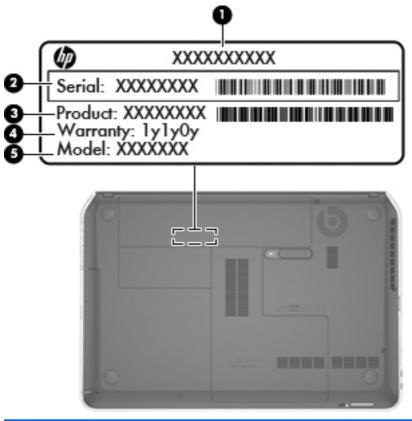

| Item | Description                            | Function                                                                                                    |
|------|----------------------------------------|----------------------------------------------------------------------------------------------------|
| (1)  | Product name                           | This is the product name affixed to the front of the computer.                                                                                                    |
| (2)  | Serial number (s/n)                    | This is an alphanumeric identifier that is unique to each product.                                                                                                    |
| (3)  | Part number/Product number (p/n)       | This number provides specific information about the product's hardware components. The part number helps a service technician to determine what components and parts are needed. |
| (4)  | Warranty period                        | This number describes the duration of the warranty period for the computer.                                                                                                    |
| (5)  | Model description (select models only) | This is the alphanumeric identifier used to locate documents, drivers, and support for the computer.                                                                             |

# **Computer major components**

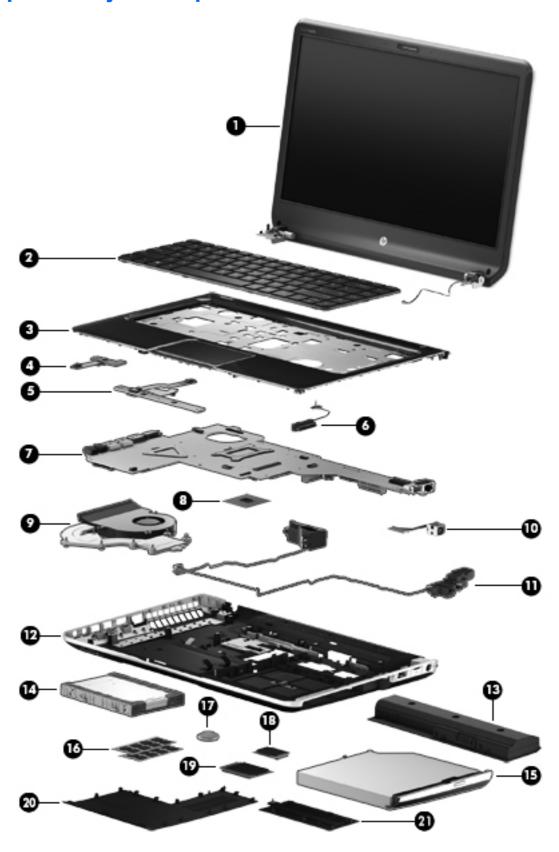

| Item | Component                                                                                                    | Spare part number         |
|------|----------------------------------------------------------------------------------------------------|---------------------------|
| (1)  | <b>Display assembly</b> : The display assembly is spared at the subcomponent level only. spare part information, see <u>Display assembly subcomponents on page 20</u> . | For more display assembly |
| (2)  | Keyboard (includes keyboard cable):                                                                                                    |                           |
|      | In black finish for use in Canada                                                                                                    | 676649-DB1                |
|      | In black finish for use in India                                                                                                    | 676649-D61                |
|      | In black finish for use in Japan                                                                                                    | 676649-291                |
|      | In black finish for use in Latin America                                                                                                    | 676649-161                |
|      | In black finish for use in South Korea                                                                                                    | 676649-AD1                |
|      | In black finish for use in Taiwan                                                                                                    | 676649-AB1                |
|      | In black finish for use in Thailand                                                                                                    | 676649-281                |
|      | In black finish for use in the United States                                                                                                    | 676649-001                |
|      | In linen white finish for use in Canada                                                                                                    | 676650-DB1                |
|      | In linen white finish for use in India                                                                                                    | 676650-D61                |
|      | In linen white finish for use in Japan                                                                                                    | 676650-291                |
|      | In linen white finish for use in Latin America                                                                                                    | 676650-161                |
|      | In linen white finish for use in South Korea                                                                                                    | 676650-AD1                |
|      | In linen white finish for use in Taiwan                                                                                                    | 676650-AB1                |
|      | In linen white finish for use in Thailand                                                                                                    | 676650-281                |
|      | In linen white finish for use in the United States                                                                                                    | 676650-001                |
| 3)   | Top cover (includes TouchPad and cable):                                                                                                    |                           |
|      | In black licorice finish                                                                                                    | 676657-001                |
|      | In carmine red finish                                                                                                    | 678261-001                |
|      | In linen white finish                                                                                                    | 676658-001                |
| 4)   | Power button board (includes cable)                                                                                                    | 676651-001                |
| 5)   | TouchPad button board (includes cable)                                                                                                    | 682488-001                |
| 6)   | Optical drive connector cable (included in the Optical Drive Hardware Kit, spare pa                                                                                     | art number 681227-001)    |
| (7)  | System board (includes replacement thermal material):                                                                                                    |                           |
|      | For use only on computer models equipped with a 45 W processor and a graphics subsystem with 2 GB of discrete memory                                                    | 676761-001                |
|      | For use only on computer models equipped with a 35 W processor and a graphics subsystem with 2 GB of discrete memory                                                    | 684215-001                |
|      | For use only on computer models equipped with a 35 W processor and a graphics subsystem with 2 GB of discrete memory                                                    | 676759-001                |
|      | For use only on computer models equipped with a 45 W processor and a graphics subsystem with 1 GB of discrete memory                                                    | 676760-001                |
|      | For use only on computer models equipped with a 35 W processor and a graphics subsystem with 1 GB of discrete memory                                                    | 684674-001                |

| Item | Component                                                                                                    | Spare part number |
|------|----------------------------------------------------------------------------------------------------|-------------------|
|      | For use only on computer models equipped with a 35 W processor and a graphics subsystem with 1 GB of discrete memory                                                                                     | 676758-001        |
|      | For use only on computer models equipped with a 35 W processor and a graphics subsystem with UMA memory                                                                                                  | 676756-001        |
| (8)  | Processor (includes replacement thermal material):                                                                                                    |                   |
|      | Intel Core i7-3612QM 2.1 GHz processor (SC turbo up 3.1 GHz, 1600 MHz/6.0 MB L3 cache, quad core, 35 W)                                                                                                  | 680647-001        |
|      | Intel Core i7-3610QM 2.3 GHz processor (SC turbo up 3.3 GHz, 1600 MHz/6.0 MB L3 cache, quad core, 45 W), for use only on computer models equipped with NVIDIA GeForce GT 630M GPU                        | 680646-001        |
|      | Intel Core i7-2670QM 2.2 GHz processor (SC turbo up 3.1 GHz, 1333 MHz/6.0 MB L3 cache, quad core, 45 W), for use only on computer models equipped with NVIDIA GeForce GT 630M GPU                        | 665116-001        |
|      | Intel Core i5-3320M 2.6 GHz processor (SC turbo up 3.3 GHz, 1600 MHz/3.0 MB L3 cache, dual core, 35 W)                                                                                                   | 681952-001        |
|      | Intel Core i5-3210M 2.5 GHz processor (SC turbo up 3.1 GHz, 1600 MHz/3.0 MB L3 cache, dual core, 35 W)                                                                                                   | 680645-001        |
|      | Intel Core i5-2450M 2.5 GHz processor (SC turbo up 3.1 GHz, 1333 MHz/3.0 MB L3 cache, dual core, 35 W), for use only on computer models equipped with UMA memory or with NVIDIA GeForce GT 630M GPU      | 676359-001        |
|      | Intel Core i3-3110M 2.4 GHz processor (1600 MHz/3.0 MB L3 cache, dual core, 35 W)                                                                                                    | 682417-001        |
|      | Intel Core i3-2370M 2.4 GHz processor (1333 MHz/3.0 MB L3 cache, dual core, 35 W) for use only on computer models equipped with UMA memory or NVIDIA GeForce GT 630M GPU                                 | 677152-001        |
|      | Intel Core i3-2350M 2.2 GHz processor (1333 MHz/3.0 MB L3 cache, dual core, 35 W), for use only on computer models equipped with UMA memory and NVIDIA GeForce GT 630M GPU                               | 653340-001        |
|      | Intel Core i3-2330M 2.3 GHz processor (1333 MHz/3.0 MB L3 cache, dual core 35 W), for use only on computer models equipped with UMA memory and NVIDIA GeForce GT 630M GPU (not available for all models) | 653339–001        |
| (9)  | Fan/heat sink assembly (includes replacement thermal material):                                                                                                    |                   |
|      | For use only on computer models equipped with a graphics subsystem with discrete memory                                                                                                    | 681226-001        |
|      | For use only on computer models equipped with a graphics subsystem with UMA memory                                                                                                    | 681225-001        |
| (10) | Power connector cable (includes bracket):                                                                                                    | 676645-001        |
| (11) | Speakers (include subwoofer, speaker cables, and 4 rubber isolators)                                                                                                    | 676655-001        |
| (12) | Base enclosure (includes battery release latch mechanism and RJ45 cover)                                                                                                    | 676643-001        |
|      | Rubber Feet Kit (includes 2 base enclosure rear rubber feet, not illustrated)                                                                                                    | 689843-001        |
| (13) | 6-cell, 62 Wh, 2.8 Ah, Li-ion battery                                                                                                    | 671731-001        |
| (14) | Hard drive (does not include hard drive connector cable or hard drive rubber bracket):                                                                                                    | :                 |
|      | 1 TB, 5400-rpm, 9.5 mm                                                                                                    | 676521-001        |

| Item | Component                                                                                                    | Spare part number |
|------|----------------------------------------------------------------------------------------------------|-------------------|
|      | 750 GB, 7200-rpm, 9.5 mm                                                                                                    | 633252-001        |
|      | 750 GB, 5400-rpm, 9.5 mm                                                                                                    | 634250-001        |
|      | 640 GB, 5400-rpm, 9.5 mm                                                                                                    | 669300-001        |
|      | 500 GB, 7200-rpm, 9.5 mm                                                                                                    | 634925-001        |
|      | 500 GB, 5400-rpm, 9.5 mm                                                                                                    | 669299-001        |
|      | 320 GB, 7200-rpm, 7.0 mm                                                                                                    | 634862-001        |
|      | 320 GB, 5400-rpm, 7.0 mm                                                                                                    | 645193-001        |
|      | Hard Drive Hardware Kit (not illustrated, includes hard drive rubber bracket, 2 hard drive retention brackets, hard drive connector cable, and 2 screws) | 676647-001        |
| (15) | Optical drive (includes bezel and bracket):                                                                                                    |                   |
|      | Blu-ray Disc ROM with SuperMulti DVD±R/RW Double-Layer Drive (includes bezel and bracket)                                                                | 676662-001        |
|      | DVD±RW Double-Layer SuperMulti Drive (includes bezel and bracket)                                                                                        | 676661-001        |
|      | Optical Drive Hardware Kit (not illustrated, includes optical drive bezel, optical drive bracket, and optical drive connector cable)                     | 681227-001        |
| (16) | Memory modules (2, PC3, 12800, 1600 MHz):                                                                                                    |                   |
|      | 8 GB memory module                                                                                                    | 670034-001        |
|      | 4 GB memory module                                                                                                    | 641369-001        |
|      | 2 GB memory module                                                                                                    | 652972-001        |
| (17) | RTC battery                                                                                                    | 676654-001        |
| (18) | WLAN module:                                                                                                    |                   |
|      | Broadcom 4313 802.11b/g/n 1×1 WiFi and 20702 Bluetooth 4.0 Combo Adapter                                                                                 | 657325-005        |
|      | Intel Centrino Wireless-N 2230 802.11b/g/n 2×2 WiFi and Bluetooth Combo Adapter (select models only)                                                     | 670290-001        |
|      | Qualcomm Atheros AR9485 802.11b/g/n 1×1 WiFi and AR3012 Bluetooth 4.0 Combo Adapter (select models only)                                                 | 655795-005        |
|      | Qualcomm Atheros AR9485 802.11b/g/n 1×1 WiFi Adapter (select models only)                                                                                | 675794-001        |
|      | Ralink RT5390R 802.11b/g/n 1×1 WiFi Adapter                                                                                                    | 670691-001        |
| (19) | 32 GB mSATA solid-state drive                                                                                                    | 676656-001        |
|      | Plastics Kit, includes:                                                                                                    | 676652-001        |
| (20) | Service door                                                                                                    |                   |
| (21) | Wireless cover (includes one captive retention screw, secured by a C-ring)                                                                               |                   |

## **Display assembly subcomponents**

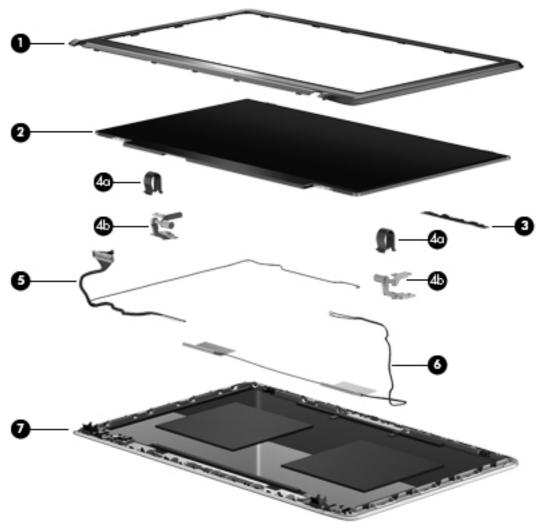

| Item | Component                                                                                                | Spare part number |
|------|----------------------------------------------------------------------------------------------------|-------------------|
| (1)  | Display bezel (includes 2 rubber screw covers)                                                           | 676644-001        |
| (2)  | 35.6 cm (14.0 in), LED. HD, BrightView display panel (includes 2 rubber screw covers)                    | 676653-001        |
| (3)  | Webcamera/microphone module (includes 2 rubber screw covers)                                             | 676659-001        |
|      | Display Hinge Kit (includes 2 rubber screw covers, and):                                                 | 676648-001        |
| (4a) | Left and right hinge covers                                                                              |                   |
| (4b) | Left and right hinges                                                                                    |                   |
| (5)  | <b>Display panel cable</b> (includes webcamera/microphone module cable and 2 rubber screw covers)        | 676646-001        |
| (6)  | Antenna Kit (includes left and right wireless antenna cables and transceivers and 2 rubber screw covers) | 676640-001        |
| (7)  | Display enclosure (includes 2 rubber screw covers):                                                      |                   |

| Item | Component                | Spare part number |
|------|--------------------------|-------------------|
|      | In black licorice finish | 676641-001        |
|      | In carmine red finish    | 678260-001        |
|      | In linen white finish    | 676642-001        |

# **Mass storage devices**

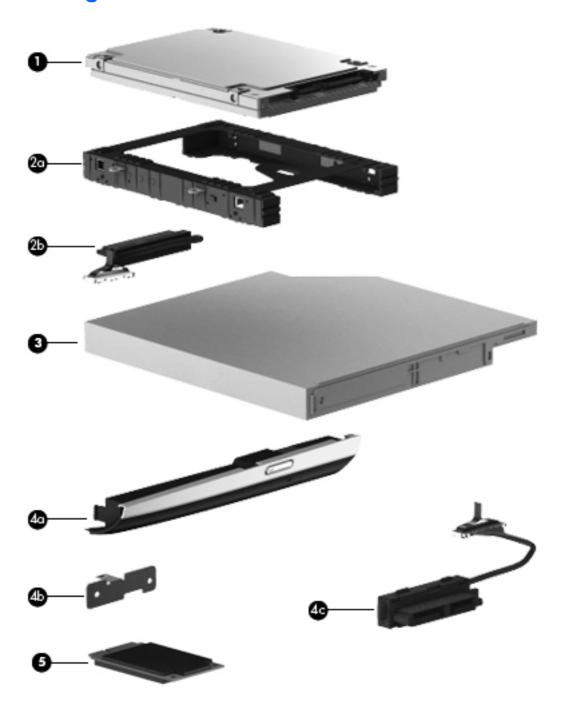

| Item | Component                                                                                 | Spare part number |
|------|-------------------------------------------------------------------------------------------|-------------------|
| (1)  | Hard drive (does not include the hard drive rubber bracket, hard drive connector cable    | le, or screws)    |
|      | 1 TB, 5400-rpm, 9.5 mm                                                                    | 676521-001        |
|      | 750 GB, 7200-rpm, 9.5 mm                                                                  | 633252-001        |
|      | 750 GB, 5400-rpm, 9.5 mm                                                                  | 634250-001        |
|      | 640 GB, 5400-rpm, 9.5 mm                                                                  | 669300-001        |
|      | 500 GB, 7200-rpm, 9.5 mm                                                                  | 634925-001        |
|      | 500 GB, 5400-rpm, 9.5 mm                                                                  | 669299-001        |
|      | 320 GB, 7200-rpm, 7.0 mm                                                                  | 634862-001        |
|      | 320 GB, 5400-rpm, 7.0 mm                                                                  | 645193-001        |
|      | Hard Drive Hardware Kit, includes:                                                        | 676647-001        |
| (2a) | Hard drive rubber bracket                                                                 |                   |
| (2b) | Hard drive connector cable                                                                |                   |
|      | Hard drive retention brackets (2, not illustrated)                                        |                   |
|      | Hard drive retention screws (2, not illustrated)                                          |                   |
| (3)  | Optical drive:                                                                            |                   |
|      | Blu-ray Disc ROM with SuperMulti DVD±R/RW Double-Layer Drive (includes bezel and bracket) | 676662-001        |
|      | DVD±RW Double-Layer SuperMulti Drive (includes bezel and bracket)                         | 676661-001        |
|      | Optical Drive Hardware Kit, includes:                                                     | 681227-001        |
| (4a) | Optical drive bezel                                                                       |                   |
| (4b) | Optical drive bracket                                                                     |                   |
| (4c) | Optical drive connector cable                                                             |                   |
| (5)  | 32 GB mSATA solid-state drive                                                             | 676656-001        |

# **Miscellaneous parts**

| Component                                         | Spare part number |
|---------------------------------------------------|-------------------|
| AC adapter:                                       |                   |
| 120 W slim AC adapter (RC, V, PFC, 3-wire)        | 645156-001        |
| 90 W HP Smart AC adapter (RC, V, PFC, EM, 3-wire) | 609947-001        |
| 90 W HP Smart AC adapter (RC, V, PFC, 3-wire)     | 609940-001        |
| 65 W HP Smart AC adapter (RC, V, EM, 3-wire)      | 609948-001        |
| 65 W HP Smart AC adapter (RC, V, 3-wire)          | 609939-001        |
| Power cord (3-pin, black, 1.83-m):                |                   |

| Component                                   | Spare part number |  |
|---------------------------------------------|-------------------|--|
| For use in Argentina                        | 490371-D01        |  |
| For use in Australia                        | 490371-011        |  |
| For use in Europe                           | 490371-021        |  |
| For use in India                            | 490371-D61        |  |
| For use in Italy                            | 490371-061        |  |
| For use in Japan                            | 490371-291        |  |
| For use in North America                    | 490371-001        |  |
| For use in the People's Republic of China   | 490371-AA1        |  |
| For use in South Korea                      | 490371-AD1        |  |
| For use in Thailand                         | 490371-201        |  |
| For use in the United Kingdom and Singapore | 490371-031        |  |
| Screw Kit                                   | 681228-001        |  |

# **Sequential part number listing**

| Spare part number | Description                                                                                                    |
|-------------------|----------------------------------------------------------------------------------------------------|
| 490371-001        | Power cord for use in North America (3-pin, black, 1.83-m)                                                                                                    |
| 490371-011        | Power cord for use in Australia (3-pin, black, 1.83-m)                                                                                                    |
| 490371-021        | Power cord for use in Europe (3-pin, black, 1.83-m)                                                                                                    |
| 490371-031        | Power cord for use in the United Kingdom and Singapore (3-pin, black, 1.83-m)                                                                                                    |
| 490371-061        | Power cord for use in Italy (3-pin, black, 1.83-m)                                                                                                    |
| 490371-201        | Power cord for use in Thailand (3-pin, black, 1.83-m)                                                                                                    |
| 490371-291        | Power cord for use in Japan (3-pin, black, 1.83-m)                                                                                                    |
| 490371-AA1        | Power cord for use in the People's Republic of China (3-pin, black, 1.83-m)                                                                                                    |
| 490371-AD1        | Power cord for use in South Korea (3-pin, black, 1.83-m)                                                                                                    |
| 490371-D01        | Power cord for use in Argentina (3-pin, black, 1.83-m)                                                                                                    |
| 490371-D61        | Power cord for use in India (3-pin, black, 1.83-m)                                                                                                    |
| 609939-001        | 65 W HP Smart AC adapter (RC, V, 3-wire)                                                                                                    |
| 609940-001        | 90 W HP Smart AC adapter (RC, V, PFC, 3-wire)                                                                                                    |
| 609947-001        | 90 W HP Smart AC adapter (RC, V, PFC, EM, 3-wire)                                                                                                    |
| 609948-001        | 65 W HP Smart AC adapter (RC, V, EM, 3-wire)                                                                                                    |
| 633252-001        | 750 GB, 7200-rpm hard drive (SATA, 9.5 mm, does not include hard drive rubber bracket, 2 hard drive retention brackets, hard drive connector cable, or screws)                                 |
|                   | <b>NOTE:</b> The hard drive rubber bracket, 2 hard drive retention brackets, hard drive connector cable, and screws are included in the Hard Drive Hardware Kit, spare part number 676647-001. |

| Spare part number | Description                                                                                                    |
|-------------------|----------------------------------------------------------------------------------------------------|
| 634250-001        | 750 GB, 5400-rpm hard drive (SATA, 9.5 mm, does not include hard drive rubber bracket, 2 hard drive retention brackets, hard drive connector cable, or screws)                                                           |
|                   | <b>NOTE:</b> The hard drive rubber bracket, 2 hard drive retention brackets, hard drive connector cable, and screws are included in the Hard Drive Hardware Kit, spare part number 676647-001.                           |
| 634862-001        | 320 GB, 7200-rpm hard drive (SATA, 7.0 mm, does not include hard drive rubber bracket, 2 hard drive retention brackets, hard drive connector cable, or screws)                                                           |
|                   | <b>NOTE:</b> The hard drive rubber bracket, 2 hard drive retention brackets, hard drive connector cable, and screws are included in the Hard Drive Hardware Kit, spare part number 676647-001.                           |
| 634925-001        | 500 GB, 7200-rpm hard drive (SATA, 9.5 mm, does not include hard drive rubber bracket, 2 hard drive retention brackets, hard drive connector cable, or screws)                                                           |
|                   | <b>NOTE:</b> The hard drive rubber bracket, 2 hard drive retention brackets, hard drive connector cable, and screws are included in the Hard Drive Hardware Kit, spare part number 676647-001.                           |
| 641369-001        | 4 GB memory module (PC3, 12800, 1600 MHz)                                                                                                    |
| 645156-001        | 120 W slim AC adapter (RC, V, PFC, 3-wire)                                                                                                    |
| 645193-001        | 320 GB, 5400-rpm hard drive (SATA, 9.5 mm, does not include hard drive rubber bracket, 2 hard drive retention brackets, hard drive connector cable, or screws)                                                           |
|                   | <b>NOTE:</b> The hard drive rubber bracket, 2 hard drive retention brackets, hard drive connector cable, and screws are included in the Hard Drive Hardware Kit, spare part number 676647-001.                           |
| 652972-001        | 2 GB memory module (PC3, 12800, 1600 MHz)                                                                                                    |
| 653339–001        | Intel Core i3-2330M 2.3 GHz processor (1333 MHz/3.0 MB L3 cache, dual core 35 W), for use only on computer models equipped with UMA memory and NVIDIA GeForce GT 630M GPU (not available for all models)                 |
| 653340-001        | Intel Core i3-2350M 2.3 GHz processor (1333 MHz/3.0 MB L3 cache, dual core, 35 W), for use only on computer models equipped with UMA memory or NVIDIA GeForce GT 630M GPU; includes replacement thermal material         |
| 655795-005        | Qualcomm Atheros AR9485 802.11b/g/n 1×1 WiFi and AR3012 Bluetooth 4.0 Combo Adapter (select models only)                                                                                                    |
| 657325-005        | Broadcom 4313 802.11b/g/n 1×1 WiFi and 20702 Bluetooth 4.0 Combo Adapter                                                                                                    |
| 665116-001        | Intel Core i7-2670QM 2.2 GHz processor (SC turbo up 3.1 GHz, 1333 MHz/6.0 MB L3 cache, quad core, 45 W), for use only on computer models equipped with NVIDIA GeForce GT 630M GPU; includes replacement thermal material |
| 669299-001        | 500 GB, 5400-rpm hard drive (SATA, 9.5 mm, does not include hard drive rubber bracket, 2 hard drive retention brackets, hard drive connector cable, or screws)                                                           |
|                   | <b>NOTE:</b> The hard drive rubber bracket, 2 hard drive retention brackets, hard drive connector cable, and screws are included in the Hard Drive Hardware Kit, spare part number 676647-001.                           |
| 669300-001        | 640 GB, 5400-rpm hard drive (SATA, 9.5 mm, does not include hard drive rubber bracket, 2 hard drive retention brackets, hard drive connector cable, or screws)                                                           |
|                   | <b>NOTE:</b> The hard drive rubber bracket, 2 hard drive retention brackets, hard drive connector cable, and screws are included in the Hard Drive Hardware Kit, spare part number 676647-001.                           |
| 670034-001        | 8 GB memory module (PC3, 12800, 1600 MHz)                                                                                                    |
| 670290-001        | Intel Centrino Wireless-N 2230 802.11b/g/n 2×2 WiFi and Bluetooth Combo Adapter (select models only)                                                                                                    |
| 670691-001        | Ralink RT5390R 802.11b/g/n 1×1 WiFi Adapter                                                                                                    |
| 671731-001        | 6-cell, 62 Wh, 2.8 Ah, Li-ion battery                                                                                                    |

| Spare part number | Description                                                                                                    |
|-------------------|----------------------------------------------------------------------------------------------------|
| 675794-001        | Qualcomm Atheros AR9485 802.11b/g/n 1×1 WiFi Adapter (select models only)                                                                                                    |
| 676359-001        | Intel Core i5-2450M 2.5 GHz processor (SC turbo up 3.1 GHz, 1333 MHz/3.0 MB L3 cache, dua core, 35 W), for use only on computer models equipped with UMA memory or with NVIDIA GeForce GT 630M GPU; includes replacement thermal material |
| 676521-001        | 1 TB, 5400-rpm hard drive (SATA, 9.5 mm, does not include hard drive rubber bracket, 2 hard drive retention brackets, hard drive connector cable, or screws)                                                                              |
|                   | <b>NOTE:</b> The hard drive rubber bracket, 2 hard drive retention brackets, hard drive connector cable, and screws are included in the Hard Drive Hardware Kit, spare part number 676647-001.                                            |
| 676640-001        | Antenna Kit (includes left and right wireless antenna cables and transceivers and 2 rubber screw covers)                                                                                                    |
| 676641-001        | Display enclosure in black licorice finish (includes 2 rubber screw covers)                                                                                                    |
| 376642-001        | Display enclosure in linen white finish (includes 2 rubber screw covers)                                                                                                    |
| 676643-001        | Base enclosure (includes battery release latch mechanism and RJ45 cover)                                                                                                    |
| 376644-001        | Display bezel (includes 2 rubber screw covers and rubber bumpers)                                                                                                    |
| 376645-001        | Power connector cable (includes bracket)                                                                                                    |
| 576646-001        | Display panel cable (includes (includes webcamera/microphone module cable and 2 rubber screw covers)                                                                                                    |
| 576647-001        | Hard Drive Hardware Kit (includes hard drive rubber bracket, 2 hard drive retention brackets, 2 hard drive retention screws, and hard drive connector cable)                                                                              |
| 376648-001        | Display Hinge Kit (includes left and right hinges and 2 rubber screw covers)                                                                                                    |
| 376649-001        | Keyboard in black finish for use in the United States (includes keyboard cable)                                                                                                    |
| 376649-161        | Keyboard in black finish for use in Latin America (includes keyboard cable)                                                                                                    |
| 376649-281        | Keyboard in black finish for use in Thailand (includes keyboard cable)                                                                                                    |
| 376649-291        | Keyboard in black finish for use in Japan (includes keyboard cable)                                                                                                    |
| 376649-AB1        | Keyboard in black finish for use in Taiwan (includes keyboard cable)                                                                                                    |
| 376649-AD1        | Keyboard in black finish for use in South Korea (includes keyboard cable)                                                                                                    |
| 376649-D61        | Keyboard in black finish for use in India (includes keyboard cable)                                                                                                    |
| 376649-DB1        | Keyboard in black finish for use in Canada (includes keyboard cable)                                                                                                    |
| 76650-001         | Keyboard in linen white finish for use in the United States (includes keyboard cable)                                                                                                    |
| 376650-161        | Keyboard in linen white finish for use in Latin America (includes keyboard cable)                                                                                                    |
| 376650-281        | Keyboard in linen white finish for use in Thailand (includes keyboard cable)                                                                                                    |
| 376650-291        | Keyboard in linen white finish for use in Japan (includes keyboard cable)                                                                                                    |
| 76650-AB1         | Keyboard in linen white finish for use in Taiwan (includes keyboard cable)                                                                                                    |
| 376650-AD1        | Keyboard in linen white finish for use in South Korea (includes keyboard cable)                                                                                                    |
| 376650-D61        | Keyboard in linen white finish for use in India (includes keyboard cable)                                                                                                    |
| 376650-DB1        | Keyboard in linen white finish for use in Canada (includes keyboard cable)                                                                                                    |
| 376651-001        | Power button board (includes cable)                                                                                                    |

| Spare part number | Description                                                                                                    |
|-------------------|----------------------------------------------------------------------------------------------------|
| 676652-001        | Plastics Kit (includes service door and wireless module compartment cover)                                                                                                    |
| 676653-001        | 35.6 cm (14.0 in), LED, HD, BrightView display panel (includes 2 rubber screw covers)                                                                                                    |
| 676654-001        | RTC battery                                                                                                    |
| 676655-001        | Speakers (include subwoofer, speaker cables, and 4 rubber isolators)                                                                                                    |
| 676656-001        | 32 GB mSATA solid-state drive                                                                                                    |
| 676657-001        | Top cover in black licorice finish (includes TouchPad and cable)                                                                                                    |
| 676658-001        | Top cover in linen white finish (includes TouchPad and cable)                                                                                                    |
| 676659-001        | Webcamera/microphone module                                                                                                    |
| 676661-001        | DVD±RW Double-Layer SuperMulti Drive (includes bezel and bracket)                                                                                                    |
| 676662-001        | Blu-ray Disc ROM with SuperMulti DVD±R/RW Double-Layer Drive (includes bezel and bracket)                                                                                                    |
| 676756-001        | System board for use only on computer models equipped with a 35 W processor and a graphics subsystem with UMA memory (includes replacement thermal material)                                                             |
| 676758-001        | System board for use only on computer models equipped with a 35 W processor and a graphics subsystem with 1 GB of discrete memory (includes replacement thermal material)                                                |
| 676759-001        | System board for use only on computer models equipped with a 35 W processor and a graphics subsystem with 2 GB of discrete memory (includes replacement thermal material)                                                |
| 676760-001        | System board for use only on computer models equipped with a 45 W processor and a graphics subsystem with 1 GB of discrete memory (includes replacement thermal material)                                                |
| 676761-001        | System board for use only on computer models equipped with a 45 W processor and a graphics subsystem with 2 GB of discrete memory (includes replacement thermal material)                                                |
| 677152-001        | Intel Core i3-2370M 2.4 GHz processor (1333 MHz/3.0 MB L3 cache, dual core, 35 W) for use only on computer models equipped with UMA memory or NVIDIA GeForce GT 630M GPU; includes replacement thermal material          |
| 678260-001        | Display enclosure in carmine red finish (includes 2 rubber screw covers)                                                                                                    |
| 678261-001        | Top cover in carmine red finish (includes TouchPad and cable)                                                                                                    |
| 680645-001        | Intel Core i5-3210M 2.5 GHz processor (SC turbo up 3.1 GHz, 1600 MHz/3.0 MB L3 cache, dual core, 35 W); includes replacement thermal material                                                                            |
| 680646-001        | Intel Core i7-3610QM 2.3 GHz processor (SC turbo up 3.3 GHz, 1600 MHz/6.0 MB L3 cache, quad core, 45 W), for use only on computer models equipped with NVIDIA GeForce GT 630M GPU; includes replacement thermal material |
| 680647-001        | Intel Core i7-3612QM 2.1 GHz processor (SC turbo up 3.1 GHz, 1600 MHz/6.0 MB L3 cache, quad core, 35 W), includes replacement thermal material                                                                           |
| 681225-001        | Fan/heat sink assembly for use only on computer models equipped with a graphics subsystem with UMA memory (includes replacement thermal material)                                                                        |
| 681226-001        | Fan/heat sink assembly for use only on computer models equipped with a graphics subsystem with discrete memory (includes replacement thermal material)                                                                   |
| 681227-001        | Optical Drive Hardware Kit (includes optical drive bezel, optical drive bracket, and optical drive connector cable)                                                                                                    |
| 681228-001        | Screw Kit                                                                                                    |
| 681952-001        | Intel Core i5-3320M 2.6 GHz processor (SC turbo up 3.3 GHz, 1600 MHz/3.0 MB L3 cache, dual core, 35 W); includes replacement thermal material                                                                            |

| Spare part number | Description                                                                                                    |
|-------------------|----------------------------------------------------------------------------------------------------|
| 682417-001        | Intel Core i3-3110M 2.4 GHz processor (1600 MHz/3.0 MB L3 cache, dual core, 35 W; includes replacement thermal material)                                                  |
| 682488-001        | TouchPad button board (includes cable)                                                                                                    |
| 684215-001        | System board for use only on computer models equipped with a 35 W processor and a graphics subsystem with 2 GB of discrete memory (includes replacement thermal material) |
| 684674-001        | System board for use only on computer models equipped with a 35 W processor and a graphics subsystem with 1 GB of discrete memory (includes replacement thermal material) |
| 689843-001        | Rubber Feet Kit (includes 2 base enclosure rear rubber feet)                                                                                                    |

## Removal and replacement procedures

#### **Preliminary replacement requirements**

#### **Tools required**

You will need the following tools to complete the removal and replacement procedures:

- Flat-bladed screwdriver
- Magnetic screwdriver
- Phillips P0 and P1 screwdrivers

#### Service considerations

The following sections include some of the considerations that you must keep in mind during disassembly and assembly procedures.

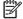

NOTE: As you remove each subassembly from the computer, place the subassembly (and all accompanying screws) away from the work area to prevent damage.

#### **Plastic parts**

↑ CAUTION: Using excessive force during disassembly and reassembly can damage plastic parts. Use care when handling the plastic parts. Apply pressure only at the points designated in the maintenance instructions.

#### Cables and connectors

A CAUTION: When servicing the computer, be sure that cables are placed in their proper locations during the reassembly process. Improper cable placement can damage the computer.

Cables must be handled with extreme care to avoid damage. Apply only the tension required to unseat or seat the cables during removal and insertion. Handle cables by the connector whenever possible. In all cases, avoid bending, twisting, or tearing cables. Be sure that cables are routed in such a way that they cannot be caught or snagged by parts being removed or replaced. Handle flex cables with extreme care; these cables tear easily.

### **Drive handling**

↑ CAUTION: Drives are fragile components that must be handled with care. To prevent damage to the computer, damage to a drive, or loss of information, observe these precautions:

Before removing or inserting a hard drive, shut down the computer. If you are unsure whether the computer is off or in Hibernation, turn the computer on, and then shut it down through the operating system.

Before handling a drive, be sure that you are discharged of static electricity. While handling a drive, avoid touching the connector.

Before removing a diskette drive or optical drive, be sure that a diskette or disc is not in the drive and be sure that the optical drive tray is closed.

Handle drives on surfaces covered with at least one inch of shock-proof foam.

Avoid dropping drives from any height onto any surface.

After removing a hard drive, an optical drive, or a diskette drive, place it in a static-proof bag.

Avoid exposing an internal hard drive to products that have magnetic fields, such as monitors or speakers.

Avoid exposing a drive to temperature extremes or liquids.

If a drive must be mailed, place the drive in a bubble pack mailer or other suitable form of protective packaging and label the package "FRAGILE."

# **Grounding guidelines**

### Electrostatic discharge damage

Electronic components are sensitive to electrostatic discharge (ESD). Circuitry design and structure determine the degree of sensitivity. Networks built into many integrated circuits provide some protection, but in many cases, ESD contains enough power to alter device parameters or melt silicon junctions.

A discharge of static electricity from a finger or other conductor can destroy static-sensitive devices or microcircuitry. Even if the spark is neither felt nor heard, damage may have occurred.

An electronic device exposed to ESD may not be affected at all and can work perfectly throughout a normal cycle. Or the device may function normally for a while, then degrade in the internal layers, reducing its life expectancy.

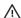

A CAUTION: To prevent damage to the computer when you are removing or installing internal components, observe these precautions:

Keep components in their electrostatic-safe containers until you are ready to install them.

Before touching an electronic component, discharge static electricity by using the guidelines described in this section.

Avoid touching pins, leads, and circuitry. Handle electronic components as little as possible.

If you remove a component, place it in an electrostatic-safe container.

The following table shows how humidity affects the electrostatic voltage levels generated by different activities.

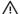

A product can be degraded by as little as 700 V.

| Typical electrostatic voltage levels |          |          |         |
|--------------------------------------|----------|----------|---------|
|                                      | Rel      |          |         |
| Event                                | 10%      | 40%      | 55%     |
| Walking across carpet                | 35,000 V | 15,000 V | 7,500 V |
| Walking across vinyl floor           | 12,000 V | 5,000 V  | 3,000 V |
| Motions of bench worker              | 6,000 V  | 800 V    | 400 V   |
| Removing DIPS from plastic tube      | 2,000 V  | 700 V    | 400 V   |
| Removing DIPS from vinyl tray        | 11,500 V | 4,000 V  | 2,000 V |
| Removing DIPS from Styrofoam         | 14,500 V | 5,000 V  | 3,500 V |
| Removing bubble pack from PCB        | 26,500 V | 20,000 V | 7,000 V |
| Packing PCBs in foam-lined box       | 21,000 V | 11,000 V | 5,000 V |

#### Packaging and transporting guidelines

Follow these grounding guidelines when packaging and transporting equipment:

- To avoid hand contact, transport products in static-safe tubes, bags, or boxes.
- Protect ESD-sensitive parts and assemblies with conductive or approved containers or packaging.
- Keep ESD-sensitive parts in their containers until the parts arrive at static-free workstations.
- Place items on a grounded surface before removing items from their containers.
- Always be properly grounded when touching a component or assembly.
- Store reusable ESD-sensitive parts from assemblies in protective packaging or nonconductive foam.
- Use transporters and conveyors made of antistatic belts and roller bushings. Be sure that
  mechanized equipment used for moving materials is wired to ground and that proper materials
  are selected to avoid static charging. When grounding is not possible, use an ionizer to dissipate
  electric charges.

#### Workstation guidelines

Follow these grounding workstation guidelines:

- Cover the workstation with approved static-shielding material.
- Use a wrist strap connected to a properly grounded work surface and use properly grounded tools and equipment.
- Use conductive field service tools, such as cutters, screwdrivers, and vacuums.
- When fixtures must directly contact dissipative surfaces, use fixtures made only of staticsafe materials.
- Keep the work area free of nonconductive materials, such as ordinary plastic assembly aids and Styrofoam.
- Handle ESD-sensitive components, parts, and assemblies by the case or PCM laminate. Handle these items only at static-free workstations.
- Avoid contact with pins, leads, or circuitry.
- Turn off power and input signals before inserting or removing connectors or test equipment.

#### **Equipment guidelines**

Grounding equipment must include either a wrist strap or a foot strap at a grounded workstation.

- When seated, wear a wrist strap connected to a grounded system. Wrist straps are flexible straps with a minimum of one megohm ±10% resistance in the ground cords. To provide proper ground, wear a strap snugly against the skin at all times. On grounded mats with banana-plug connectors, use alligator clips to connect a wrist strap.
- When standing, use foot straps and a grounded floor mat. Foot straps (heel, toe, or boot straps)
  can be used at standing workstations and are compatible with most types of shoes or boots. On
  conductive floors or dissipative floor mats, use foot straps on both feet with a minimum of one
  megohm resistance between the operator and ground. To be effective, the conductive must be
  worn in contact with the skin.

The following grounding equipment is recommended to prevent electrostatic damage:

- Antistatic tape
- Antistatic smocks, aprons, and sleeve protectors
- Conductive bins and other assembly or soldering aids
- Nonconductive foam
- Conductive tabletop workstations with ground cords of one megohm resistance
- Static-dissipative tables or floor mats with hard ties to the ground
- Field service kits
- Static awareness labels
- Material-handling packages
- Nonconductive plastic bags, tubes, or boxes
- Metal tote boxes
- Electrostatic voltage levels and protective materials

The following table lists the shielding protection provided by antistatic bags and floor mats.

| Material              | Use        | Voltage protection level |
|-----------------------|------------|--------------------------|
| Antistatic plastics   | Bags       | 1,500 V                  |
| Carbon-loaded plastic | Floor mats | 7,500 V                  |
| Metallized laminate   | Floor mats | 5,000 V                  |

# Component replacement procedures

This chapter provides removal and replacement procedures.

There may be as many as 75 screws that must be removed, replaced, and/or loosened when servicing the computer. Make special note of each screw size and location during removal and replacement.

# **Service tag**

When ordering parts or requesting information, provide the computer serial number and model number provided on the service tag. It is necessary to remove the battery to obtain these numbers. See <u>Battery on page 34</u> for battery removal instructions.

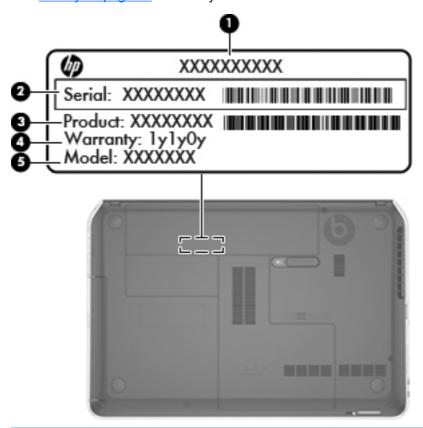

| Item | Component                              | Description                                                                                                    |
|------|----------------------------------------|----------------------------------------------------------------------------------------------------|
| (1)  | Product name                           | This is the product name affixed to the front of the computer.                                                                                                    |
| (2)  | Serial number (s/n)                    | This is an alphanumeric identifier that is unique to each product.                                                                                                    |
| (3)  | Part number/Product number (p/n)       | This number provides specific information about the product's hardware components. The part number helps a service technician determine what components and parts are needed. |
| (4)  | Warranty period                        | This number describes the duration of the warranty period for the computer.                                                                                                   |
| (5)  | Model description (select models only) | This is the alphanumeric identifier used to locate documents, drivers, and support for the computer.                                                                          |

# **Computer feet**

| Description     | Spare part number |
|-----------------|-------------------|
| Rubber Feet Kit | 689843-001        |

The computer feet are adhesive-backed rubber pads. There are two rubber feet that attach to the base enclosure in the locations illustrated below.

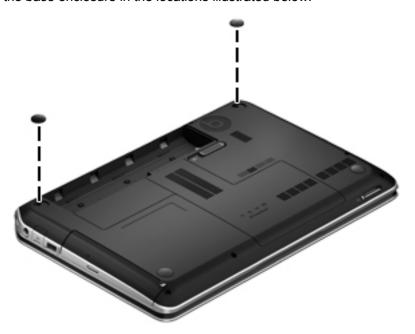

# **Battery**

| Description                           | Spare part number |
|---------------------------------------|-------------------|
| 6-cell, 62 Wh, 2.8 Ah, Li-ion battery | 671731-001        |

Before disassembling the computer, follow these steps:

- 1. Turn off the computer. If you are unsure whether the computer is off or in Hibernation, turn the computer on, and then shut it down through the operating system.
- 2. Disconnect the power from the computer by unplugging the power cord from the computer.
- 3. Disconnect all external devices from the computer.

### Remove the battery:

- 1. Turn the computer upside down on a flat surface.
- 2. Slide the battery release latch (1) to release the battery.
- 3. Pivot the front edge of the battery (2) up and back.

Remove the battery (3) from the computer.

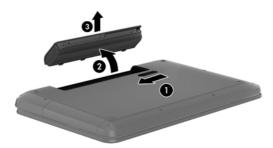

### To insert the battery:

- Align the tabs on the rear edge of the battery with the notches on the rear edge of the battery bay.
- Pivot the front edge of the battery down into the battery bay until it is seated. (The battery 2. release latch will automatically lock into place.)

### Service door

| Description                              | Spare part number |
|------------------------------------------|-------------------|
| Plastics Kit (contains the service door) | 676652-001        |

Before removing the service door, follow these steps:

- 1. Shut down the computer. If you are unsure whether the computer is off or in Hibernation, turn the computer on, and then shut it down through the operating system.
- 2. Disconnect all external devices connected to the computer.
- 3. Disconnect the power from the computer by first unplugging the power cord from the AC outlet and then unplugging the AC adapter from the computer.
- 4. Remove the battery (see <u>Battery on page 34</u>).

#### Remove the service door:

- 1. Slide the battery release latch (1) to release the service door.
- 2. Slide the service door (2) toward the front of the computer.
- 3. Lift up and remove the service door (3).

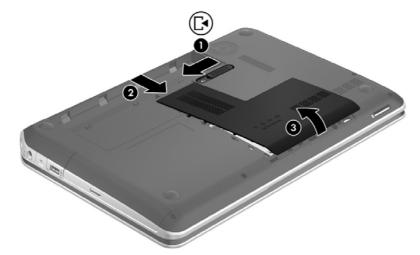

Reverse this procedure to replace the service door.

### **Hard drive**

NOTE: The hard drive spare part kit does not include the hard drive rubber bracket, 2 hard drive retention brackets, hard drive connector cable, or screws. These components are included in the Hard Drive Hardware Kit, spare part number 676647-001.

| Description              | Spare part number |
|--------------------------|-------------------|
| 1 TB, 5400-rpm, 9.5 mm   | 676521-001        |
| 750 GB, 7200-rpm, 9.5 mm | 633252-001        |
| 750 GB, 5400-rpm, 9.5 mm | 634250-001        |
| 640 GB, 5400-rpm, 9.5 mm | 669300-001        |
| 500 GB, 7200-rpm, 9.5 mm | 634925-001        |
| 500 GB, 5400-rpm, 9.5 mm | 669299-001        |
| 320 GB, 7200-rpm, 7.0 mm | 634862-001        |
| 320 GB, 5400-rpm, 7.0 mm | 645193-001        |

Before removing the hard drive, follow these steps:

- 1. Turn off the computer. If you are unsure whether the computer is off or in Hibernation, turn the computer on, and then shut it down through the operating system.
- 2. Disconnect the power from the computer by unplugging the power cord from the computer.
- 3. Disconnect all external devices from the computer.
- 4. Remove the battery (see <u>Battery on page 34</u>).
- **5.** Remove the service door (see <u>Service door on page 36</u>).

#### Remove the hard drive:

1. Using the cable tab (1), carefully lift up and disconnect the hard drive cable from the computer, and then pull the cable out from the routing clips (2).

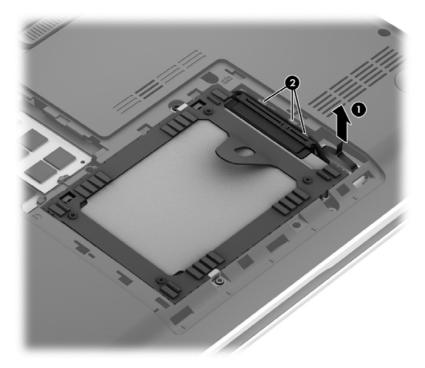

- 2. Remove the two Phillips M2.0×3.0 screws (1) that secure the hard drive to the computer.
- NOTE: When removing the hard drive retention screws, make note of the location and orientation of the hard drive retention brackets (2). The hard drive retention brackets are included in the Hard Drive Hardware Kit, spare part number 676647-001.

3. Use the tab (3) to lift and remove the hard drive from the hard drive bay.

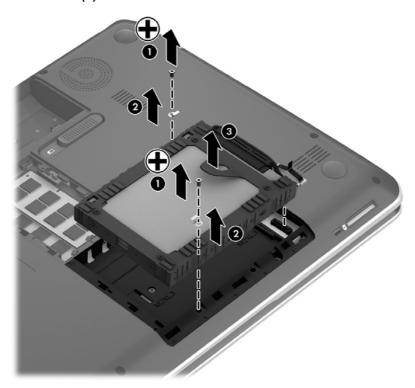

- **4.** If it is necessary to disassemble the hard drive, perform the following steps:
  - a. Separate the front edges of the hard drive rubber bracket (1) from the hard drive
  - **b.** Remove the hard drive (2) from the bracket.
  - **c.** If necessary, disconnect the hard drive connector cable **(3)** from the hard drive. The hard drive rubber bracket and hard drive connector cable are available in the Hard Drive Hardware Kit, spare part number 676647-001.

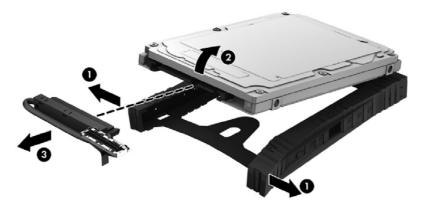

To install a hard drive, reverse the removal procedure.

# **Optical drive**

1999

NOTE: The optical drive spare part kit includes a bezel and bracket.

| Description                                                                                                    | Spare part number |
|----------------------------------------------------------------------------------------------------|-------------------|
| Blu-ray Disc ROM with SuperMulti DVD±R/RW Double-Layer Drive (includes bezel and bracket)                           | 676662-001        |
| DVD±RW Double-Layer SuperMulti Drive (includes bezel and bracket)                                                   | 676661-001        |
| Optical Drive Hardware Kit (includes optical drive bezel, optical drive bracket, and optical drive connector cable) | 681227-001        |

Before removing the optical drive, follow these steps:

- 1. Turn off the computer. If you are unsure whether the computer is off or in Hibernation, turn the computer on, and then shut it down through the operating system.
- Disconnect the power from the computer by unplugging the power cord from the computer.
- 3. Disconnect all external devices from the computer.
- 4. Remove the battery (see <u>Battery on page 34</u>).
- 5. Remove the service door (see Service door on page 36).

### Remove the optical drive:

- 1. Remove the Phillips M2.5×7.0 screw (1) that secures the optical drive to the computer.
- Use a flat-blade screw driver or similar tool to press on the optical drive bracket tab (2) to release the optical drive.

3. Remove the optical drive (3) from the computer.

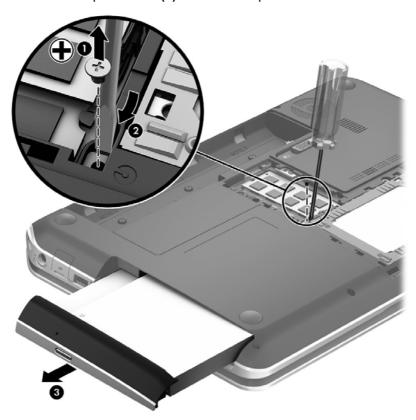

- 4. If it is necessary to replace the optical drive bezel, use a thin tool or an unbent paper clip (1) to release the optical drive tray.
- 5. Use a flat-blade screw driver or similar tool to press on the optical drive bezel tab (2) to release the optical drive bezel.
- 6. Release the left side of the optical drive bezel (3).
- 7. Remove the optical drive bezel (4).

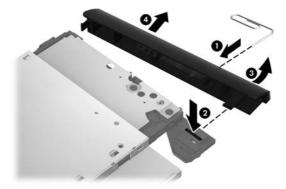

- 8. If it is necessary to replace the optical drive bracket, position the optical drive with the rear panel toward you.
- **9.** Remove the two Phillips M2.0×3.0 screws **(1)** that secure the optical drive bracket to the optical drive.

#### 10. Remove the optical drive bracket (2).

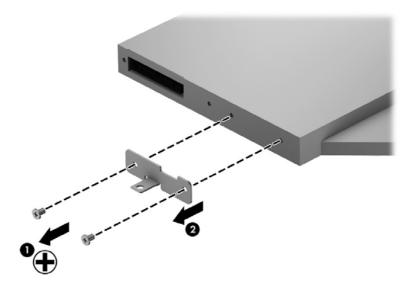

Reverse this procedure to reassemble and install the optical drive.

## **Memory module**

| Description                               | Spare part number |
|-------------------------------------------|-------------------|
| 8 GB memory module (PC3, 12800, 1600 MHz) | 670034-001        |
| 4 GB memory module (PC3, 12800, 1600 MHz) | 641369-001        |
| 2 GB memory module (PC3, 12800, 1600 MHz) | 652972-001        |

Before removing a memory module, follow these steps:

- 1. Turn off the computer. If you are unsure whether the computer is off or in Hibernation, turn the computer on, and then shut it down through the operating system.
- 2. Disconnect the power from the computer by unplugging the power cord from the computer.
- 3. Disconnect all external devices from the computer.
- 4. Remove the battery (see <u>Battery on page 34</u>).
- 5. Remove the service door (see Service door on page 36).

#### Remove the memory module:

1. Spread the retaining tabs (1) on each side of the memory module slot to release the memory module. (The memory module tilts up.)

Remove the memory module (2) by pulling it away from the slot at an angle.

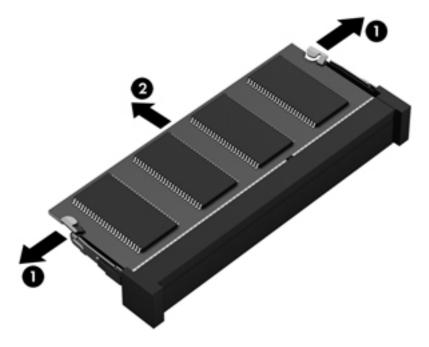

Reverse this procedure to install the memory module.

### Solid-state drive

| Description                   | Spare part number |
|-------------------------------|-------------------|
| 32 GB mSATA solid-state drive | 676656-001        |

Before removing the solid-state drive, follow these steps:

- 1. Turn off the computer. If you are unsure whether the computer is off or in Hibernation, turn the computer on, and then shut it down through the operating system.
- 2. Disconnect the power from the computer by unplugging the power cord from the computer.
- 3. Disconnect all external devices from the computer.
- 4. Remove the battery (see <u>Battery on page 34</u>).
- 5. Remove the service door (see <u>Service door on page 36</u>).

#### Remove the solid-state drive:

- 1. Loosen the Phillips M2.5×4.5 captive screw (1) that secures the wireless module compartment cover to the computer.
- 2. Lift the right side of the wireless module compartment cover (2) until it rests at an angle.

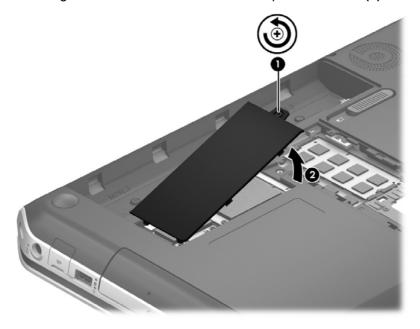

- 3. Remove the wireless module compartment cover. The wireless module compartment cover is available in the Plastics Kit, spare part number 676652-001.
- 4. Remove the two Phillips M2.0×3.5 screws (1) that secure the solid-state drive to the computer. (The solid-state drive tilts up.)

Remove the solid-state drive (2) by pulling the module away from the slot at an angle.

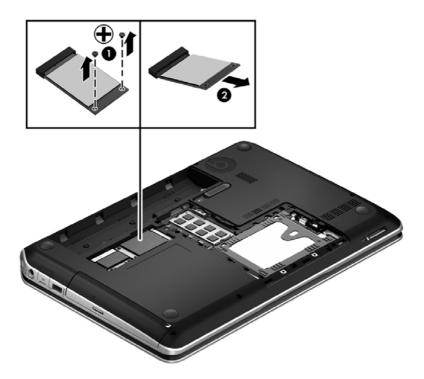

Remove the solid-state drive. 6.

Reverse this procedure to install the solid-state drive.

# **RTC** battery

| Description | Spare part number |
|-------------|-------------------|
| RTC battery | 676654-001        |

### Before removing the RTC battery, follow these steps:

- 1. Turn off the computer. If you are unsure whether the computer is off or in Hibernation, turn the computer on, and then shut it down through the operating system.
- 2. Disconnect the power from the computer by unplugging the power cord from the computer.
- 3. Disconnect all external devices from the computer.
- 4. Remove the battery (see <u>Battery on page 34</u>).
- 5. Remove the service door (see Service door on page 36).
- 6. Remove the solid-state drive (see Solid-state drive on page 44).

#### Remove the RTC battery:

- 1. Use a flat-bladed, non-metallic tool (1) to release the RTC battery from the socket on the system board.
- 2. Remove the RTC battery (2).

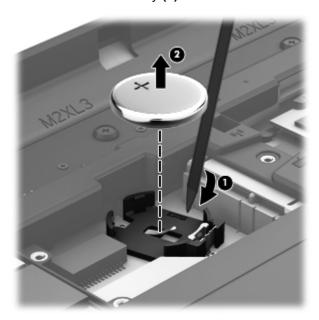

3. Remove the RTC battery.

Reverse this procedure to install the RTC battery. When installing the RTC battery, make sure the "+" sign faces up.

### **WLAN** module

| Description                                                                                              | Spare part number |
|----------------------------------------------------------------------------------------------------|-------------------|
| Broadcom 4313 802.11b/g/n 1×1 WiFi and 20702 Bluetooth 4.0 Combo Adapter                                 | 657325-005        |
| Intel Centrino Wireless-N 2230 802.11b/g/n 2×2 WiFi and Bluetooth Combo Adapter (select models only)     | 670290-001        |
| Qualcomm Atheros AR9485 802.11b/g/n 1×1 WiFi and AR3012 Bluetooth 4.0 Combo Adapter (select models only) | 655795-005        |
| Qualcomm Atheros AR9485 802.11b/g/n 1×1 WiFi Adapter (select models only)                                | 675794-001        |
| Ralink RT5390R 802.11b/g/n 1×1 WiFi Adapter                                                              | 670691-001        |

A CAUTION: To prevent an unresponsive system, replace the wireless module only with a wireless module authorized for use in the computer by the governmental agency that regulates wireless devices in your country or region. If you replace the module and then receive a warning message, remove the module to restore device functionality, and then contact technical support.

Before removing the WLAN module, follow these steps:

- Turn off the computer. If you are unsure whether the computer is off or in Hibernation, turn the computer on, and then shut it down through the operating system.
- Disconnect the power from the computer by unplugging the power cord from the computer.
- 3. Disconnect all external devices from the computer.
- 4. Remove the battery (see Battery on page 34).
- Remove the service door (see Service door on page 36).

### Remove the WLAN module:

Loosen the Phillips M2.5×4.5 captive screw (1) that secures the wireless module compartment cover to the computer.

2. Lift the right side of the wireless module compartment cover (2) until it rests at an angle.

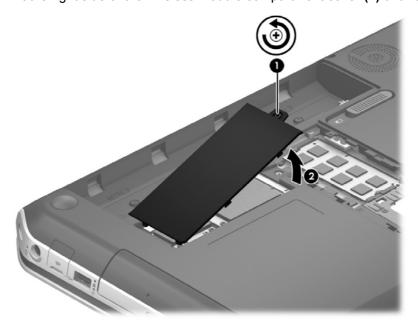

- 3. Remove the wireless module compartment cover. The wireless module compartment cover is available in the Plastics Kit, spare part number 676652-001.
- 4. Disconnect the WLAN antenna cables (1) from the terminals on the WLAN module.
  - NOTE: The #1 WLAN antenna cable is connected to the WLAN module "Main" terminal. The #2 WLAN antenna cable is connected to the WLAN module "Aux" terminal.
- 5. Remove the two Phillips M2.0×3.5 screws (2) that secure the WLAN module to the system board. (The WLAN module tilts up.)

6. Remove the WLAN module (3) by pulling the module away from the slot at an angle.

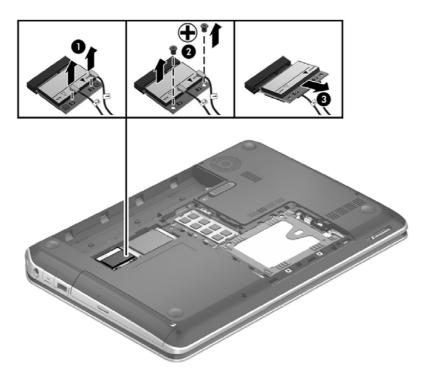

NOTE: If the WLAN antennas are not connected to the terminals on the WLAN module, the protective sleeves should be installed on the antenna connectors, as shown in the following illustration.

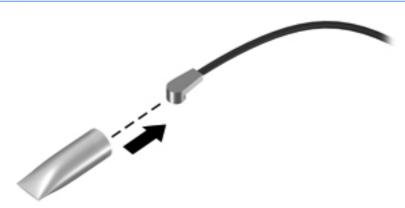

Reverse this procedure to install the WLAN module.

# **Keyboard**

NOTE: The keyboard spare part kit includes a keyboard cable.

| Spare part number 676649-DB1 676649-D61 676649-291 676649-161 |
|---------------------------------------------------------------|
| 676649-D61<br>676649-291                                      |
| 676649-291                                                    |
|                                                               |
| 676649-161                                                    |
|                                                               |
| 676649-AD1                                                    |
| 676649-AB1                                                    |
| 676649-281                                                    |
| 676649-001                                                    |
| 676650-DB1                                                    |
| 676650-D61                                                    |
| 676650-291                                                    |
| 676650-161                                                    |
| 676650-AD1                                                    |
| 676650-AB1                                                    |
| 676650-281                                                    |
| 676650-001                                                    |
|                                                               |

#### Before removing the keyboard, follow these steps:

- 1. Turn off the computer. If you are unsure whether the computer is off or in Hibernation, turn the computer on, and then shut it down through the operating system.
- Disconnect the power from the computer by unplugging the power cord from the computer.
- 3. Disconnect all external devices from the computer.
- 4. Remove the battery (see <u>Battery on page 34</u>).
- 5. Remove the service door (see <u>Service door on page 36</u>).

### Remove the keyboard:

1. Remove the two Phillips M2.5×6.5 screws that secure the keyboard to the computer.

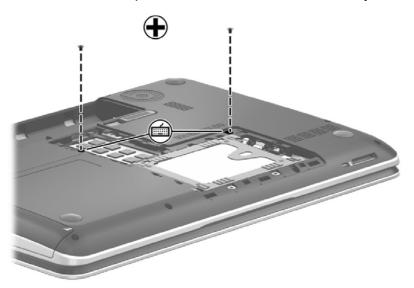

- 2. Rest the computer on its left side.
- **3.** Open the computer.
- 4. Insert a thin tool into the left retention screw hole, and then press on the back of the keyboard until the keyboard disengages from the computer.

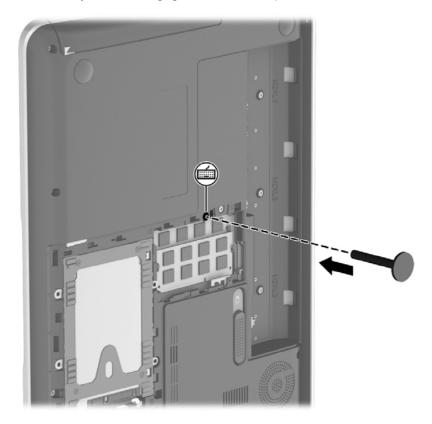

5. Turn the computer right-side up with the front toward you.

6. Lift the rear edge of the keyboard (1), and then swing the keyboard (2) up and forward until it rests upside down on the palm rest.

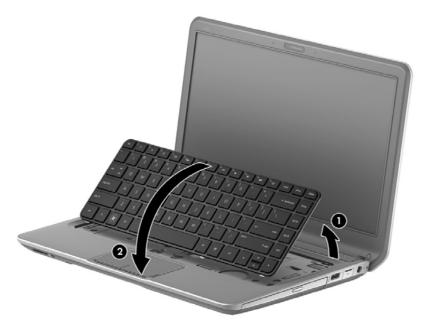

- 7. Release the ZIF connector (1) to which the keyboard cable is connected, and then disconnect the keyboard cable (2) from the system board.
- 8. Remove the keyboard (3).

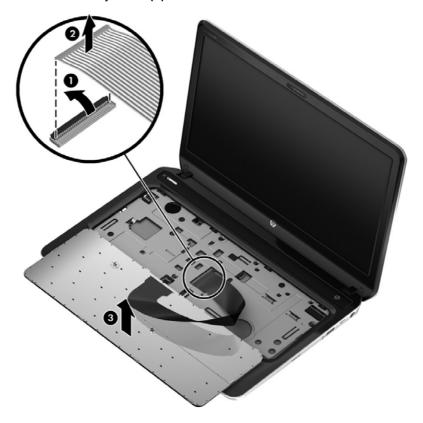

Reverse this procedure to install the keyboard.

### Top cover

NOTE: The top cover spare part kit includes the includes TouchPad and cable.

| Description              | Spare part number |
|--------------------------|-------------------|
| In black licorice finish | 676657-001        |
| In carmine red finish    | 678261-001        |
| In linen white finish    | 676658-001        |

Before removing the top cover, follow these steps:

- 1. Turn off the computer. If you are unsure whether the computer is off or in Hibernation, turn the computer on, and then shut it down through the operating system.
- 2. Disconnect the power from the computer by unplugging the power cord from the computer.
- 3. Disconnect all external devices from the computer.
- 4. Remove the battery (see <u>Battery on page 34</u>), and then remove the following components:
  - a. Service door (see Service door on page 36)
  - **b.** Hard drive (see Hard drive on page 37)
  - c. Optical drive (see Optical drive on page 40)
  - **d.** Keyboard (see Keyboard on page 50)

NOTE: When replacing the top cover, be sure to remove the power button board and TouchPad button board from the defective top cover and install them on the replacement top cover. See <a href="Power button board on page 56">Power button board on page 56</a> and <a href="TouchPad button board on page 58">TouchPad button board on page 58</a> for removal and replacement instructions for these components.

#### Remove the top cover:

1. Remove the two rear rubber feet (1). The rubber feet are included in the Rubber Feet Kit, spare part number 689843-001.

2. Remove the eight Phillips M2.5×6.5 screws (2) that secure the top cover to the computer.

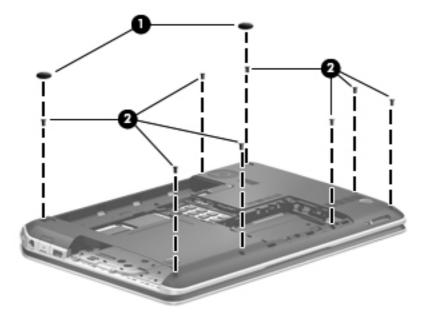

3. Remove the seven Phillips M2.0×3.5 screws that secure the top cover to the computer.

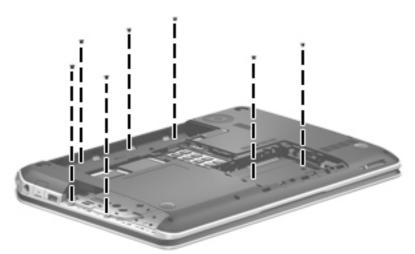

- **4.** Turn the computer right side up, with the front toward you.
- 5. Open the computer.
- 6. Release the ZIF connector to which the power button board cable is connected, and then disconnect the power button board (1) cable from the system board.

7. Release the ZIF connector to which the TouchPad button board cable is connected, and then disconnect the TouchPad button board (2) cable from the system board.

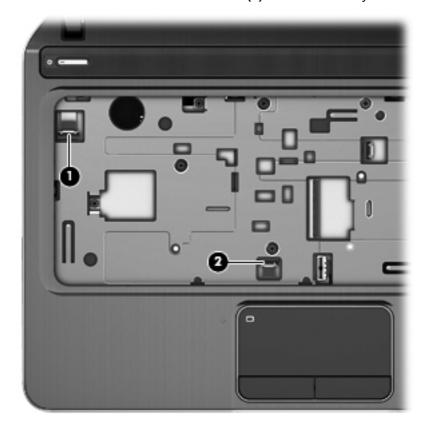

- 8. Remove the six Phillips M2.5×6.5 screws (1) that secure the top cover to the computer.
- 9. Remove the two Phillips M2.0×3.5 screws (2) that secure the top cover to the computer.

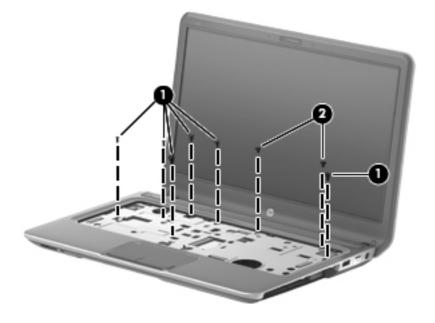

- 10. Use a thin plastic tool to release the top cover. Insert the tool between the top cover and base enclosure and slide the tool as shown from the following points:
  - a. Between the VGA and HDMI connectors (1)
  - b. Under the TouchPad area (2)
    - <u>CAUTION</u>: Be careful not to damage the thin section of the base enclosure around the optical drive bay when releasing the top cover.
  - c. Before the optical drive bay (3)
  - d. From the rear left and right edges (4)
- 11. Lift the rear edge of the top cover (5).
- 12. Remove the top cover (6).

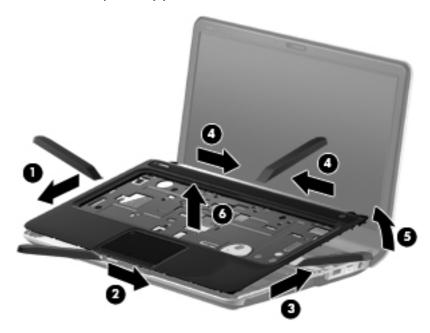

Reverse this procedure to install the top cover.

### Power button board

| Description                         | Spare part number |
|-------------------------------------|-------------------|
| Power button board (includes cable) | 676651-001        |

Before removing the power button board, follow these steps:

- 1. Turn off the computer. If you are unsure whether the computer is off or in Hibernation, turn the computer on, and then shut it down through the operating system.
- 2. Disconnect the power from the computer by unplugging the power cord from the computer.

- 3. Disconnect all external devices from the computer.
- 4. Remove the battery (see <u>Battery on page 34</u>), and then remove the following components:
  - Service door (see Service door on page 36)
  - b. Hard drive (see <u>Hard drive on page 37</u>)
  - Optical drive (see Optical drive on page 40) C.
  - Keyboard (see Keyboard on page 50) d.
  - Top cover (see <u>Top cover on page 53</u>)

### Remove the power button board:

- 1. Turn the top cover upside down, with the front toward you.
- 2. Release the shield (1) that covers the power button board.
- 3. Remove the two Phillips M2.0×4.5 screws (2) that secure the power button board to the top cover.
- 4. Remove the power button board (3) and cable.

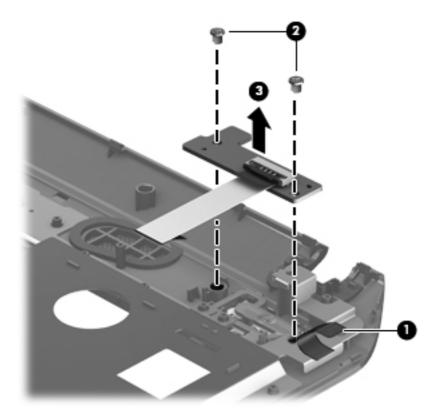

Reverse this procedure to install the power button board.

### TouchPad button board

| Description                            | Spare part number |
|----------------------------------------|-------------------|
| TouchPad button board (includes cable) | 682488-001        |

### Before removing the TouchPad button board, follow these steps:

- 1. Turn off the computer. If you are unsure whether the computer is off or in Hibernation, turn the computer on, and then shut it down through the operating system.
- 2. Disconnect the power from the computer by unplugging the power cord from the computer.
- Disconnect all external devices from the computer.
- 4. Remove the battery (see <u>Battery on page 34</u>), and then remove the following components:
  - a. Service door (see Service door on page 36)
  - **b.** Hard drive (see <u>Hard drive on page 37</u>)
  - **c.** Optical drive (see Optical drive on page 40)
  - **d.** Keyboard (see Keyboard on page 50)
  - e. Top cover (see Top cover on page 53)

### Remove the TouchPad button board:

- 1. Turn the top cover upside down, with the front toward you.
- 2. Release the TouchPad button board cable (1) from the top cover. (The TouchPad button board cable is attached to the top cover by double-sided tape.)
- 3. Release the TouchPad ZIF connector to which the TouchPad button board cable is connected, and then disconnect the TouchPad button board cable (2) from the TouchPad board.
- 4. Remove the three Phillips M2.0×3.5 screws (3) that secure the TouchPad button board bracket to the top cover.

5. Remove the TouchPad button board (4).

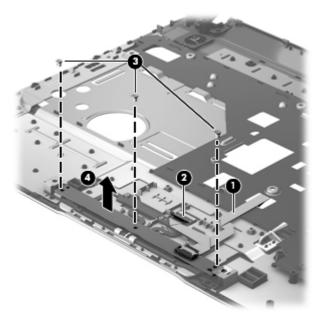

Reverse this procedure to install the TouchPad button board.

### **Optical drive connector cable**

NOTE: The optical drive connector cable is included in the Optical Drive Hardware Kit, spare part number 681227-001.

Before removing the optical drive connector cable, follow these steps:

- 1. Turn off the computer. If you are unsure whether the computer is off or in Hibernation, turn the computer on, and then shut it down through the operating system.
- Disconnect the power from the computer by unplugging the power cord from the computer.
- 3. Disconnect all external devices from the computer.
- 4. Remove the battery (see <u>Battery on page 34</u>), and then remove the following components:
  - **a.** Service door (see Service door on page 36)
  - **b.** Hard drive (see <u>Hard drive on page 37</u>)
  - **c.** Optical drive (see Optical drive on page 40)
  - **d.** Keyboard (see Keyboard on page 50)
  - **e.** Top cover (see <u>Top cover on page 53</u>)

Remove the optical drive connector cable:

- 1. Disconnect the optical drive connector cable (1) from the system board.
- 2. Release the optical drive connector cable from the clip (2) built into the base enclosure.
- 3. Release the clip (3) built into the base enclosure that secures the optical drive connector to the base enclosure.

### 4. Remove the optical drive connector cable (4).

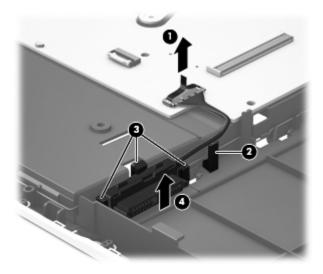

Reverse this procedure to install the optical drive connector cable.

# **System board**

NOTE: The system board spare part kit includes replacement thermal material.

| Description                                                                                                    | Spare part number |
|----------------------------------------------------------------------------------------------------|-------------------|
| For use only on computer models equipped with a 45 W processor and a graphics subsystem with 2 GB of discrete memory | 676761-001        |
| For use only on computer models equipped with a 35 W processor and a graphics subsystem with 2 GB of discrete memory | 684215-001        |
| For use only on computer models equipped with a 35 W processor and a graphics subsystem with 2 GB of discrete memory | 676759-001        |
| For use only on computer models equipped with a 45 W processor and a graphics subsystem with 1 GB of discrete memory | 676760-001        |
| For use only on computer models equipped with a 35 W processor and a graphics subsystem with 1 GB of discrete memory | 684674-001        |
| For use only on computer models equipped with a 35 W processor and a graphics subsystem with 1 GB of discrete memory | 676758-001        |
| For use only on computer models equipped with a 35 W processor and a graphics subsystem with UMA memory              | 676756-001        |

Before removing the system board, follow these steps:

- 1. Turn off the computer. If you are unsure whether the computer is off or in Hibernation, turn the computer on, and then shut it down through the operating system.
- 2. Disconnect the power from the computer by unplugging the power cord from the computer.
- 3. Disconnect all external devices from the computer.
- 4. Remove the battery (see Battery on page 34), and then remove the following components:
  - a. Service door (see Service door on page 36)
  - **b.** Hard drive (see <u>Hard drive on page 37</u>)
  - c. Optical drive (see Optical drive on page 40)
  - d. Solid-state drive (see Solid-state drive on page 44)
  - e. WLAN module (see WLAN module on page 47)
  - **f.** Keyboard (see Keyboard on page 50)
  - **g.** Top cover (see <u>Top cover on page 53</u>)

When replacing the system board, be sure that the following components are removed from the defective system board and installed on the replacement system board:

- Memory module (see <u>Memory module on page 42</u>)
- RTC battery (see <u>RTC battery on page 46</u>
- Fan/heat sink assembly (see <u>Fan/heat sink assembly on page 64</u>)
- Processor (see Processor on page 68)

### Remove the system board:

- 1. Disconnect the following cables from the system board:
  - (1) Display panel cable
  - (2) Speaker cable
  - (3) Optical drive connector cable
  - (4) Power connector cable

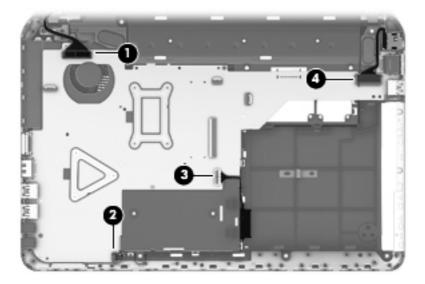

- 2. Remove the three Phillips M2.0×5.0 screws (1) that secure the system board to the base enclosure.
- 3. Lift the right side of the system board (2) until it rests at an angle.

Remove the system board (3) by sliding it up and to the right at an angle.

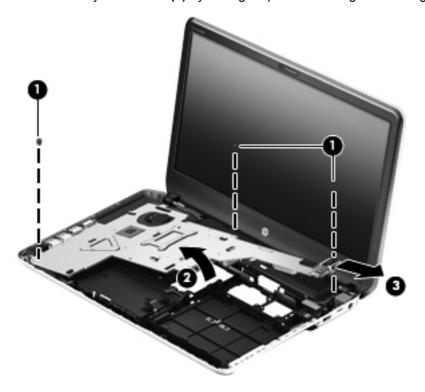

Reverse this procedure to install the system board.

## Fan/heat sink assembly

1997

NOTE: The fan/heat sink assembly spare part kit include replacement thermal material.

| Description                                                                             | Spare part number |
|-----------------------------------------------------------------------------------------|-------------------|
| For use only on computer models equipped with a graphics subsystem with discrete memory | 681226-001        |
| For use only on computer models equipped with a graphics subsystem with UMA memory      | 681225-001        |

NOTE: To properly ventilate the computer, allow at least 7.6 cm (3 in) of clearance on the left side of the computer. The computer uses an electric fan for ventilation. The fan is controlled by a temperature sensor and is designed to turn on automatically when high temperature conditions exist. These conditions are affected by high external temperatures, system power consumption, power management/battery conservation configurations, battery fast charging, and software requirements. Exhaust air is displaced through the ventilation grill located on the left side of the computer.

Before removing the fan/heat sink assembly, follow these steps:

- 1. Turn off the computer. If you are unsure whether the computer is off or in Hibernation, turn the computer on, and then shut it down through the operating system.
- 2. Disconnect the power from the computer by unplugging the power cord from the computer.
- Disconnect all external devices from the computer.
- 4. Remove the battery (see <u>Battery on page 34</u>), and then remove the following components:
  - a. Service door (see Service door on page 36)
  - **b.** Hard drive (see Hard drive on page 37)
  - c. Optical drive (see Optical drive on page 40)
  - **d.** Solid-state drive (see Solid-state drive on page 44)
  - e. WLAN module (see WLAN module on page 47)
  - f. Keyboard (see Keyboard on page 50)
  - g. Top cover (see Top cover on page 53)
  - h. System board (see System board on page 61)

Remove the fan/heat sink assembly:

- 1. Turn the system board upside down, with the front toward you.
  - NOTE: Steps 2 through 5 apply to computer models equipped with a graphics subsystem with discrete memory. See steps 6 and 9 for fan/heat sink assembly removal information for computer models equipped with a graphics subsystem with UMA memory.
- Disconnect the fan cable (1) from the system board.
- 3. Following the 1, 2, 3, 4, 5, 6, 7 sequence stamped into the fan/heat sink assembly, loosen the four Phillips M2.0×10.0 captive screws (2) and the three Phillips M2.0×3.5 captive screws (3) that secure the fan/heat sink assembly to the system board.
- 4. Remove the Phillips M2.0×5.0 screw (4) that secures the fan/heat sink assembly to the system board.

- 5. Remove the fan/heat sink assembly (5).
  - NOTE: Due to the adhesive quality of the thermal material located between the fan/heat sink assembly and the system board components, it may be necessary to move the fan/heat sink assembly from side to side to detach it.

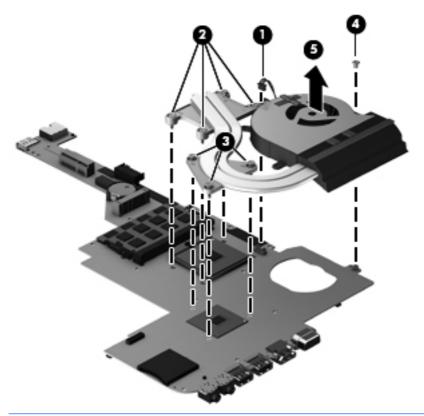

- NOTE: Steps 6 and 9 apply to computer models equipped with a graphics subsystem with UMA memory. See steps 2 through 5 for fan/heat sink assembly removal information for computer models equipped with a graphics subsystem with discrete memory.
- 6. Disconnect the fan cable (1) from the system board.
- 7. Following the 1, 2, 3, 4 sequence stamped into the fan/heat sink assembly, loosen the four Phillips M2.0×10.0 captive screws (2) that secure the fan/heat sink assembly to the system board.
- 8. Remove the Phillips M2.0×5.0 screw (3) that secures the fan/heat sink assembly to the system board.

- Remove the fan/heat sink assembly (4).
  - NOTE: Due to the adhesive quality of the thermal material located between the fan/heat sink assembly and system board components, it may be necessary to move the fan/heat sink assembly from side to side to detach it.

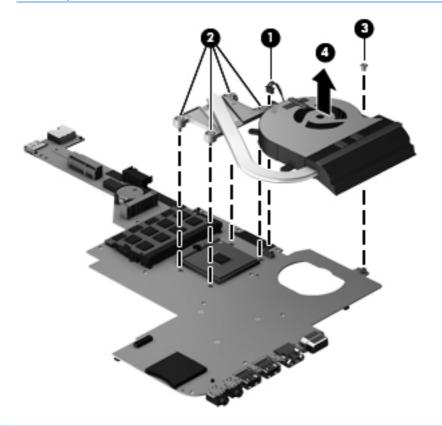

- NOTE: The thermal material must be thoroughly cleaned from the surfaces of the fan/heat sink assembly and the system board components each time the fan/heat sink assembly is removed. Replacement thermal material is included with the fan/heat sink assembly, processor, and system board spare part kits.
- NOTE: The following illustration shows the replacement thermal material locations on a computer model equipped with a graphics subsystem with discrete memory.
  - Thermal paste is used on the processor (1) and the fan/heat sink assembly section (2) that services it
  - Thermal paste is used on the graphics subsystem chip (3) and the fan/heat sink assembly section (4) that services it

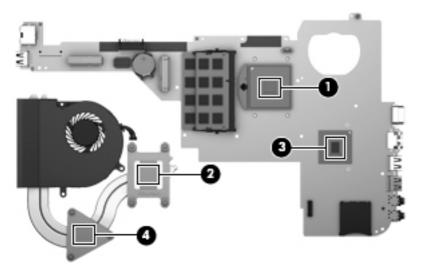

NOTE: The following illustration shows the replacement thermal material locations on a computer model equipped with a graphics subsystem with UMA memory. Thermal paste is used on the processor (1) and the fan/heat sink assembly section (2) that services it.

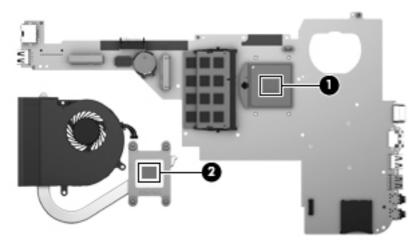

Reverse this procedure to install the fan/heat sink assembly.

#### **Processor**

## 1333

NOTE: The processor spare part kit include replacement thermal material.

| Description                                                                                                    | Spare part number |
|----------------------------------------------------------------------------------------------------|-------------------|
| Intel Core i7-3612QM 2.1 GHz processor (SC turbo up 3.1 GHz, 1600 MHz/6.0 MB L3 cache, quad core, 35 W)                                                                                                  | 680647-001        |
| Intel Core i7-3610QM 2.3 GHz processor (SC turbo up 3.3 GHz, 1600 MHz/6.0 MB L3 cache, quad core, 45 W), for use only on computer models equipped with NVIDIA GeForce GT 630M GPU                        | 680646-001        |
| Intel Core i7-2670QM 2.2 GHz processor (SC turbo up 3.1 GHz, 1333 MHz/6.0 MB L3 cache, quad core, 45 W), for use only on computer models equipped with NVIDIA GeForce GT 630M GPU                        | 665116-001        |
| Intel Core i5-3320M 2.6 GHz processor (SC turbo up 3.3 GHz, 1600 MHz/3.0 MB L3 cache, dual core, 35 W)                                                                                                   | 681952-001        |
| Intel Core i5-3210M 2.5 GHz processor (SC turbo up 3.1 GHz, 1600 MHz/3.0 MB L3 cache, dual core, 35 W)                                                                                                   | 680645-001        |
| Intel Core i5-2450M 2.5 GHz processor (SC turbo up 3.1 GHz, 1333 MHz/3.0 MB L3 cache, dual core, 35 W), for use only on computer models equipped with UMA memory or with NVIDIA GeForce GT 630M GPU      | 676359-001        |
| Intel Core i3-3110M 2.4 GHz processor (1600 MHz/3.0 MB L3 cache, dual core, 35 W)                                                                                                    | 682417-001        |
| Intel Core i3-2370M 2.4 GHz processor (1333 MHz/3.0 MB L3 cache, dual core, 35 W), for use only on computer models equipped with UMA memory or with NVIDIA GeForce GT 630M GPU                           | 677152-001        |
| Intel Core i3-2350M 2.3 GHz processor (1333 MHz/3.0 MB L3 cache, dual core, 35 W), for use only on computer models equipped with UMA memory or with NVIDIA GeForce GT 630M GPU                           | 653340-001        |
| Intel Core i3-2330M 2.3 GHz processor (1333 MHz/3.0 MB L3 cache, dual core 35 W), for use only on computer models equipped with UMA memory and NVIDIA GeForce GT 630M GPU (not available for all models) | 653339–001        |

### Before removing the processor, follow these steps:

- 1. Turn off the computer. If you are unsure whether the computer is off or in Hibernation, turn the computer on, and then shut it down through the operating system.
- Disconnect the power from the computer by unplugging the power cord from the computer.
- 3. Fan/heat sink assembly (see Fan/heat sink assembly on page 64)
- Disconnect all external devices from the computer.
- 5. Remove the battery (see <u>Battery on page 34</u>), and then remove the following components:
  - a. Service door (see Service door on page 36)
  - **b.** Hard drive (see <u>Hard drive on page 37</u>)
  - c. Optical drive (see Optical drive on page 40)
  - **d.** Solid-state drive (see Solid-state drive on page 44)
  - e. WLAN module (see WLAN module on page 47)
  - f. Keyboard (see Keyboard on page 50)

- g. Top cover (see <u>Top cover on page 53</u>)
- **h.** System board (see System board on page 61)
- i. Fan/heat sink assembly (see Fan/heat sink assembly on page 64)

#### Remove the processor:

- 1. Use a flat-bladed screw driver (1) to turn the processor locking screw one-half turn counterclockwise (2), until you hear a click.
- 2. Lift the processor (3) straight up, and remove it.
  - NOTE: The gold triangle (4) on the processor must be aligned with the triangle icon embossed on the processor socket when you install the processor.

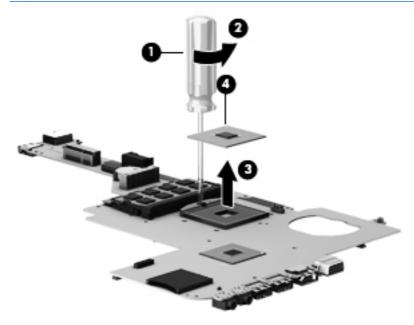

Reverse this procedure to install the processor.

#### Power connector cable

| Description                              | Spare part number |
|------------------------------------------|-------------------|
| Power connector cable (includes bracket) | 676645-001        |

Before removing the power connector cable, follow these steps:

- 1. Turn off the computer. If you are unsure whether the computer is off or in Hibernation, turn the computer on, and then shut it down through the operating system.
- 2. Disconnect the power from the computer by unplugging the power cord from the computer.
- 3. Disconnect all external devices from the computer.
- 4. Remove the battery (see <u>Battery on page 34</u>), and then remove the following components:
  - a. Service door (see Service door on page 36)
  - b. Hard drive (see <u>Hard drive on page 37</u>)

- **c.** Optical drive (see Optical drive on page 40)
- **d.** Solid-state drive (see Solid-state drive on page 44)
- e. WLAN module (see WLAN module on page 47)
- **f.** Keyboard (see <u>Keyboard on page 50</u>)
- **g.** Top cover (see <u>Top cover on page 53</u>)
- **h.** System board (see <u>System board on page 61</u>)

#### Remove the power connector cable:

- 1. Remove the Phillips M2.5×6.5 screw (1) and the two Phillips M2.0×5.0 screws (2) that secure the power connector bracket to the base enclosure.
- Remove the power connector bracket (3).
- 3. Release the power connector (4) from the clip built into the base enclosure.

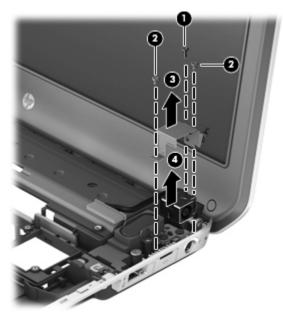

Remove the power connector cable.

Reverse this procedure to install the power connector cable.

# **Speakers**

| Description                                                         | Spare part number |
|---------------------------------------------------------------------|-------------------|
| Speakers (include subwoofer, speaker cable, and 4 rubber isolators) | 676655-001        |

#### Before removing the speakers, follow these steps:

- 1. Turn off the computer. If you are unsure whether the computer is off or in Hibernation, turn the computer on, and then shut it down through the operating system.
- 2. Disconnect the power from the computer by unplugging the power cord from the computer.
- 3. Disconnect all external devices from the computer.
- 4. Remove the battery (see <u>Battery on page 34</u>), and then remove the following components:
  - a. Service door (see Service door on page 36)
  - **b.** Hard drive (see <u>Hard drive on page 37</u>)
  - **c.** Optical drive (see Optical drive on page 40)
  - **d.** Solid-state drive (see Solid-state drive on page 44)
  - e. WLAN module (see WLAN module on page 47)
  - f. Keyboard (see Keyboard on page 50)
  - **g.** Top cover (see <u>Top cover on page 53</u>)
  - h. System board (see System board on page 61)

#### Remove the speakers:

Release the wireless antenna cables (1) from the clip (2) built into the right speaker.

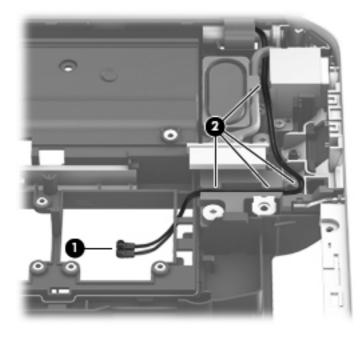

Release the speaker cables (1) from the clips and routing channel built into the base enclosure.

- 3. Remove the four Phillips M3.0×7.0 screws (2) that secure the speakers to the base enclosure.
- 4. Remove the speakers (3).
  - NOTE: The speakers include four rubber isolators that are installed in the screw holes (4). These isolators are crucial to the performance of the speakers.

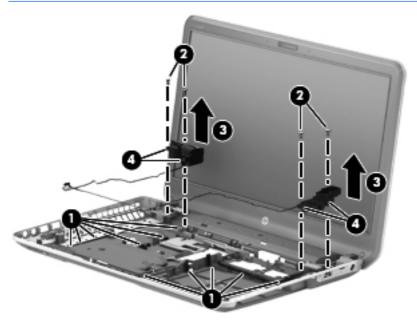

Reverse this procedure to install the subwoofer.

# **Display assembly**

NOTE: The display assembly is spared at the subcomponent level only.

| Description                                                                                              | Spare part number |
|----------------------------------------------------------------------------------------------------|-------------------|
| 35.6 cm (14.0 in), LED. HD, BrightView display panel (includes 2 rubber screw covers)                    | 676653-001        |
| Antenna Kit (includes left and right wireless antenna cables and transceivers and 2 rubber screw covers) | 676640-001        |
| Display bezel (includes 2 rubber screw covers)                                                           | 676644-001        |
| Display enclosure (includes 2 rubber screw covers):                                                      |                   |
| In black licorice finish                                                                                 | 676641-001        |
| In carmine red finish                                                                                    | 678260-001        |
| In linen white                                                                                           | 676642-001        |
| Display Hinge Kit (includes left and right hinges and 2 rubber screw covers)                             | 676648-001        |
| <b>Display panel cable</b> (includes webcamera/microphone module cable and 2 rubber screw covers)        | 676646-001        |
| Webcamera/microphone module (includes 2 rubber screw covers)                                             | 676659-001        |

Before removing the display assembly, follow these steps:

- 1. Turn off the computer. If you are unsure whether the computer is off or in Hibernation, turn the computer on, and then shut it down through the operating system.
- 2. Disconnect the power from the computer by unplugging the power cord from the computer.
- 3. Disconnect all external devices from the computer.
- 4. Remove the battery (see <u>Battery on page 34</u>), and then remove the following components:
  - a. Service door (see Service door on page 36)
  - **b.** Hard drive (see <u>Hard drive on page 37</u>)
  - **c.** Optical drive (see Optical drive on page 40)
  - **d.** Solid-state drive (see Solid-state drive on page 44)
  - e. WLAN module (see WLAN module on page 47)
  - **f.** Keyboard (see <u>Keyboard on page 50</u>)
  - **g.** Top cover (see Top cover on page 53)
  - h. System board (see System board on page 61)
  - i. Power connector cable (see Power connector cable on page 69)

#### Remove the display assembly:

1. Release the wireless antenna cables (1) from the clips (2) built into the right speaker.

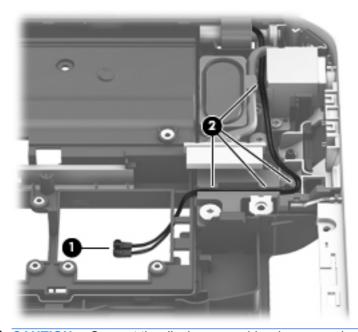

- 2. Remove the three Phillips M2.5×6.5 screws (1) that secure the display assembly to the base enclosure.

3. Remove the display assembly (2).

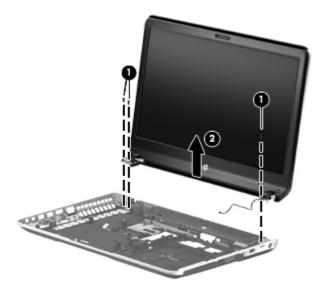

- 4. If it is necessary to replace the display bezel or any of the display assembly subcomponents:
  - **a.** Remove the two display bezel screw covers **(1)** and the two Phillips M2.5×5.0 screws **(2)** that secure the display bezel to the display assembly.
  - **b.** Flex the inside edges of the bottom edge (3), the left and right sides (4), and the top edge (5) of the display bezel until the bezel disengages from the display enclosure.
  - c. Remove the display bezel (6).

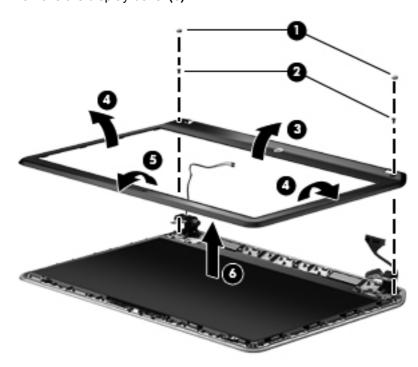

CAUTION: Be sure the work surface is clear of all tools, screws, and computer components before turning the display panel upside down on the work surface.

- **5.** If it is necessary to replace the display panel:
  - **a.** Remove the four Phillips M2.0×3.5 screws **(1)** that secure the display panel to the display enclosure.
  - **b.** Lift the top edge of the display panel **(2)** and turn the display panel upside down.

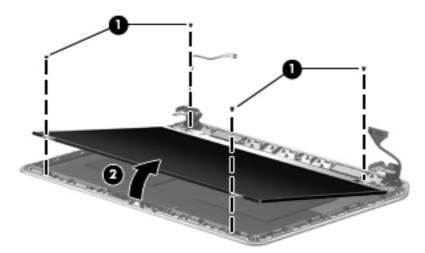

- **c.** Release the adhesive support strip **(1)** that secures the display panel cable connector to the display panel.
- **d.** Disconnect the display panel cable **(2)** from the display panel.

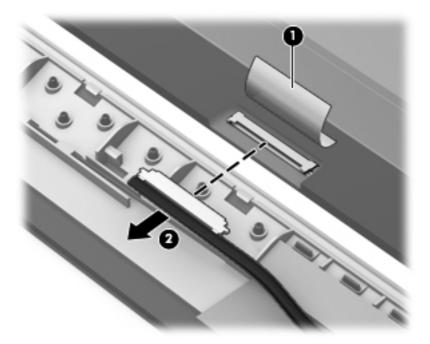

- **e.** Remove the display panel from the display enclosure.
- **6.** If it is necessary to replace the webcamera/microphone module:
  - a. Disconnect the webcamera/microphone module cable (1) from the webcamera/microphone module. (The webcamera/microphone module cable is part of the display panel cable.)

**b.** Detach the webcamera/microphone module **(2)** from the display enclosure. (The webcamera/microphone module is attached to the display enclosure by double-sided tape.)

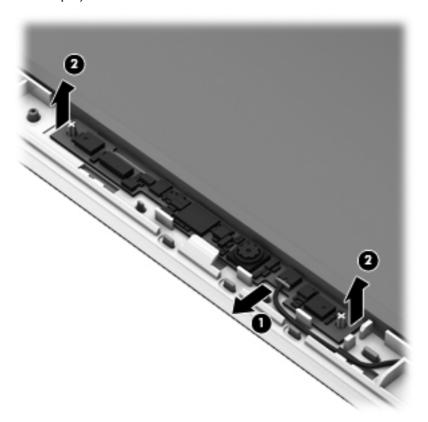

- **c.** Remove the webcamera/microphone module from the display enclosure.
- 7. If it is necessary to replace the hinges:
  - **a.** Remove the four Phillips M2.5×4.0 screws **(1)** that secure the hinges to the display enclosure.
  - **b.** Remove the display hinge covers **(2)**.

**c.** Remove the hinges **(2)** from the display enclosure.

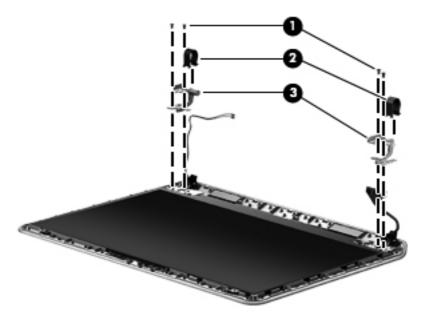

- 8. If it is necessary to replace the display panel cable:
  - **a.** Release the display panel cable from the clips **(1)** and routing channel built into the display enclosure.
  - b. Remove the display panel cable (2).

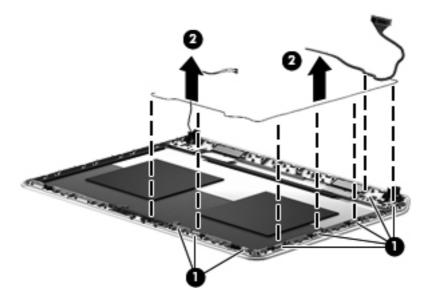

- 9. If it is necessary to replace the wireless antenna cables and transceivers:
  - **a.** Release the wireless antenna transceivers **(1)** from the display enclosure. (The wireless antenna transceivers are attached to the display enclosure with double-sided tape.)
  - **b.** Release the wireless antenna cables from the clips (2) built into the display enclosure.

c. Remove the wireless antenna cables and transceivers (3).

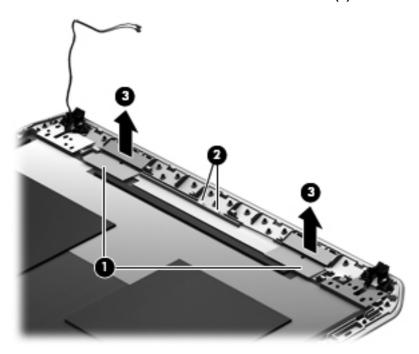

Reverse this procedure to install the display assembly.

# 5 **Using Setup Utility (BIOS) and System Diagnostics**

Setup Utility, or Basic Input/Output System (BIOS), controls communication between all the input and output devices on the system (such as disk drives, display, keyboard, mouse, and printer). Setup Utility (BIOS) includes settings for the types of devices installed, the startup sequence of the computer, and the amount of system and extended memory.

# Starting Setup Utility (BIOS)

To start Setup Utility (BIOS), follow these steps:

- Turn on or restart the computer, and then press esc while the "Press the ESC key for Startup Menu" message is displayed at the bottom of the screen.
- Press f10 to enter Setup Utility (BIOS).

Information about how to navigate in Setup Utility (BIOS) is located at the bottom of the screen.

NOTE: Use extreme care when making changes in Setup Utility (BIOS). Errors can prevent the computer from operating properly.

# **Updating the BIOS**

Updated versions of the BIOS may be available on the HP website.

Most BIOS updates on the HP website are packaged in compressed files called SoftPags.

Some download packages contain a file named Readme.txt, which contains information regarding installing and troubleshooting the file.

## **Determining the BIOS version**

To determine whether available BIOS updates contain later BIOS versions than those currently installed on the computer, you need to know the version of the system BIOS currently installed.

BIOS version information (also known as ROM date and System BIOS) can be displayed by pressing fn+esc (if you are already in Windows) or by using Setup Utility (BIOS).

- Start Setup Utility (BIOS).
- 2. Use the arrow keys to select **Main**.
- To exit Setup Utility (BIOS) without saving your changes, use the tab key and the arrow keys to select Exit > Exit Discarding Changes, and then press enter.

## Downloading a BIOS update

CAUTION: To reduce the risk of damage to the computer or an unsuccessful installation, download and install a BIOS update only when the computer is connected to reliable external power using the AC adapter. Do not download or install a BIOS update while the computer is running on battery power, docked in an optional docking device, or connected to an optional power source. During the download and installation, follow these instructions:

Do not disconnect power from the computer by unplugging the power cord from the AC outlet.

Do not shut down the computer or initiate Sleep or Hibernation.

Do not insert, remove, connect, or disconnect any device, cable, or cord.

- 1. Select Start > Help and Support > Maintain.
- Follow the on-screen instructions to identify your computer and access the BIOS update you want to download.
- 3. At the download area, follow these steps:
  - a. Identify the BIOS update that is later than the BIOS version currently installed on your computer. Make a note of the date, name, or other identifier. You may need this information to locate the update later, after it has been downloaded to your hard drive.
  - b. Follow the on-screen instructions to download your selection to the hard drive.
     Make a note of the path to the location on your hard drive where the BIOS update is downloaded. You will need to access this path when you are ready to install the update.
- NOTE: If you connect your computer to a network, consult the network administrator before installing any software updates, especially system BIOS updates.

BIOS installation procedures vary. Follow any instructions that are displayed on the screen after the download is complete. If no instructions are displayed, follow these steps:

- Open Windows Explorer by selecting Start > Computer.
- Double-click your hard drive designation. The hard drive designation is typically Local Disk (C:).
- 3. Using the hard drive path you recorded earlier, open the folder on your hard drive that contains the update.
- **4.** Double-click the file that has an .exe extension (for example, filename.exe).
  - The BIOS installation begins.
- **5.** Complete the installation by following the on-screen instructions.

NOTE: After a message on the screen reports a successful installation, you can delete the downloaded file from your hard drive.

# **Using System Diagnostics**

System Diagnostics allows you to run diagnostic tests to determine if the computer hardware is functioning properly.

To start System Diagnostics:

- Turn on or restart the computer. While the "Press the ESC key for Startup Menu" message is displayed in the lower-left corner of the screen, press esc. When the Startup Menu is displayed, press f2.
- Click the diagnostic test you want to run, and then follow the on-screen instructions.

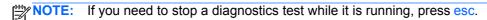

# **6** Specifications

# **Computer specifications**

|                                   | Metric                                   | U.S.                |
|-----------------------------------|------------------------------------------|---------------------|
| Dimensions                        |                                          |                     |
| Width                             | 34.4 cm                                  | 13.54 in            |
| Depth                             | 23.4 cm                                  | 9.21 in             |
| Height (front to back)            | 2.93 to 3.35 cm                          | 1.15 to 1.32 in     |
| <b>V</b> eight                    | 2.17 kg                                  | 4.79 lb             |
| Input power                       |                                          |                     |
| Operating voltage and current     | 18.5 V @ 3.5 A or 19.5 V @ 3.33 A – 65 W |                     |
|                                   | 19 V @ 4.74 A or 19.5 V @                | ) 4.62 A – 90 W     |
|                                   | 19.5 V @ 6.15 A – 120 W                  |                     |
| Temperature                       |                                          |                     |
| Operating                         | 5°C to 35°C                              | 41°F to 95°F        |
| Nonoperating                      | -20°C to 60°C                            | -4°F to 140°F       |
| Relative humidity (noncondensing) |                                          |                     |
| Operating                         | 10% to 90%                               |                     |
| Nonoperating                      | 5% to 95%                                |                     |
| Maximum altitude (unpressurized)  |                                          |                     |
| Operating                         | -15 m to 3,048 m                         | -50 ft to 10,000 ft |
| Nonoperating                      | -15 m to 12,192 m                        | -50 ft to 40,000 ft |

# 35.6 cm (14.0 in) display specifications

|                  | Metric             | U.S.     |
|------------------|--------------------|----------|
| Dimensions       |                    |          |
| Height           | 17.6 cm            | 6.93 in  |
| Width            | 31.2 cm            | 12.28 in |
| Diagonal         | 35.7 cm            | 14.06 in |
| Number of colors | Up to 16.8 million |          |

|                         | Metric                              | U.S.  |
|-------------------------|-------------------------------------|-------|
| Contrast ratio          | 200:1 (typical)                     |       |
| Brightness              | 200 cd/m² (nits), typical           |       |
| Pixel resolution        |                                     |       |
| Pitch                   | 0.197 × 0.197 mm                    |       |
| Format                  | 1366×768                            |       |
| Configuration           | RGB vertical stripe                 |       |
| Backlight               | LED                                 |       |
| Character display       | 80 × 25                             |       |
| Total power consumption | 2.0 W                               |       |
| Viewing angle           | ±65° horizontal, ±50° vertical (typ | ical) |

# **Hard drive specifications**

|                              | 1 TB*                | 750 GB**             | 640 GB**               | 500 GB**             | 320 GB**             |
|------------------------------|----------------------|----------------------|------------------------|----------------------|----------------------|
| Dimensions                   |                      |                      |                        |                      |                      |
| Height                       | 9.5 mm               | 9.5 mm               | 9.5 mm                 | 9.5 mm               | 9.5 mm<br>and 7.0 mm |
| Length                       | 100.2 mm             | 100.2 mm             | 100.4 mm               | 100.4 mm             | 100.4 mm             |
| Width                        | 69.9 mm              | 69.9 mm              | 69.9 mm                | 69.9 mm              | 69.9 mm              |
| Weight                       | 152 g                | 110 g                | 110 g                  | 110 g                | 110 g                |
| Interface type               | SATA                 | SATA                 | SATA                   | SATA                 | SATA                 |
| Transfer rate                |                      |                      |                        |                      |                      |
| Synchronous (maximum)        | 97 MB/sec            | 97 MB/sec            | 97 MB/sec              | 97 MB/sec            | 97 MB/sec            |
| Security                     | ATA security         | ATA security         | ATA security           | ATA security         | ATA security         |
| Seek times (typical read, i  | ncluding setting)    |                      |                        |                      |                      |
| Single track                 | 2.0 ms               | 2.0 ms               | 1.5 ms                 | 1.5 ms               | 1.5 ms               |
| Average (read/write)         | 12/16 ms             | 12/16 ms             | 11/13 ms               | 11/13 ms             | 11/13 ms             |
| Maximum                      | 21 ms                | 22 ms                | 221 ms                 | 22 ms                | 22 ms                |
| Logical blocks               | 1,953,525,168        | 1,465,149,168        | 1,282,009,226          | 976,773,168          | 628,142,448          |
| Disk rotational speed        | 5400 rpm             | 7200<br>and 5400 rpm | 5400 rpm               | 7200<br>and 5400 rpm | 7200<br>and 5400 rpm |
| Operating temperature        |                      | 0°0                  | C to 60°C (32°F to 1   | 40°F)                |                      |
| *1 TR = 1 trillion bytes whe | on referring to hard | drivo etorado canac  | ity. Actual accessible | o capacity is loss   |                      |

<sup>\*1</sup> TB = 1 trillion bytes when referring to hard drive storage capacity. Actual accessible capacity is less.

NOTE: Certain restrictions and exclusions apply. Contact technical support for details.

<sup>\*\*1</sup> GB = 1 billion bytes when referring to hard drive storage capacity. Actual accessible capacity is less.

# 7 Backing up, restoring, and recovering

Your computer includes tools provided by the operating system and HP to help you safeguard your information and retrieve it if ever needed.

# **Creating backups**

- 1. Use HP Recovery Manager to create recovery media immediately after you set up the working computer.
- 2. As you add hardware and software programs, create system restore points.
- 3. As you add photos, video, music, and other personal files, create a backup of your system and personal information.

# Creating recovery media to recover the original system

After you successfully set up the computer, you should create recovery discs or a recovery flash drive using HP Recovery Manager. You will need these recovery discs or recovery flash drive to perform a system recovery should the hard drive become corrupted. A system recovery reinstalls the original operating system, and then configures the settings for the default programs.

## What you need to know

- Only one set of recovery media can be created. Handle these recovery tools carefully, and keep them in a safe place.
- HP Recovery Manager examines the computer and determines the required storage capacity for the flash drive or the number of blank DVD discs that will be required.
  - Use DVD-R, DVD+R, DVD-R DL, DVD+R DL discs or a flash drive. Do not use rewriteable discs such as CD±RW, DVD±RW, double-layer DVD±RW, and BD-RE (rewritable Blu-ray) discs; they are not compatible with HP Recovery Manager software.
- If your computer does not include an integrated optical drive, you can use an optional external optical drive (purchased separately) to create recovery discs, or you can obtain recovery discs for your computer from the HP website. If you use an external optical drive, it must be connected directly to a USB port on the computer, not to a USB port on an external device, such as a USB hub.
- Be sure that the computer is connected to AC power before you begin creating the recovery media.
- The creation process can take up to an hour or more. Do not interrupt the creation process.
- Store the recovery media in a safe location, separate from the computer.
- If necessary, you can exit the program before you have finished creating the recovery media.

  The next time you open HP Recovery Manager, you will be prompted to continue the process.

#### Creating the recovery media

- 1. Select **Start** and type recovery in the search field. Select **Recovery Manager** from the list. Allow the action to continue, if prompted.
- 2. Click Recovery Media Creation.
- 3. Follow the on-screen instructions to continue.

To recover, see Recovering the original system using HP Recovery Manager on page 87

## **Creating system restore points**

A system restore point is a snapshot of certain hard drive contents saved by Windows System Restore at a specific time. A restore point contains information such as registry settings that Windows uses. Restoring to a previous restore point allows you to reverse changes that have been made to the system since the restore point was created.

Restoring to an earlier system restore point does not affect data files saved or emails created since the last restore point, but it does affect software you may have installed.

For example, if you download a photo from a digital camera and then restore the computer to the state it was on the previous day, the photo remains on the computer.

However, if you install photo viewing software and then restore your computer to the state it was on the previous day, the software will be uninstalled, and you won't be able to use it.

### What you need to know

- If you restore to a restore point and then change your mind, you can undo the restoration.
- You should create system restore points:
  - Before you add or change software or hardware
  - Periodically, whenever the computer is running normally
- System Restore also saves shadow copies of files that have been changed since the last restore
  point was created. For more information about using shadow copies to restore, see Help and
  Support.

### **Creating a system restore point**

- 1. Select Start > Control Panel > System and Security > System.
- In the left pane, click System Protection.
- Click the System Protection tab.
- 4. Click **Create**, and follow the on-screen instructions.

To restore, see Restoring to a previous system restore point on page 87.

# **Backing up system and personal information**

Your computer stores information that is important to you, such as files, emails, and photos, and you will want to keep that information even if you download a virus or the system stops working properly. How completely you are able to recover your files depends on how recent your backup is. As you add new software and data files, you should create backups on a regular basis.

### Tips for a successful backup

- Number backup discs before inserting them into the optical drive.
- Store personal files in the Documents, Music, Pictures, and Videos libraries, and back up these folders periodically.
- Save customized settings in a window, toolbar, or menu bar by taking a screen shot of your settings. The screen shot can be a time-saver if you have to re-enter your preferences.

#### To create a screen shot:

- Display the screen you want to save.
- Copy the screen image:

To copy only the active window, press alt+prt sc.

To copy the entire screen, press prt sc.

- Open a word-processing document or graphics editing program, and then select Edit > Paste.
   The screen image is added to the document.
- Save and print the document.

### What you need to know

- You can back up your information to an optional external hard drive, a flash drive, a network drive, or discs.
- Connect the computer to AC power during backups.
- Allow enough time for the backup. Depending on files sizes, it may take more than an hour.
- Verify the amount of free space on your backup storage device before you back up.
- You should back up:
  - Before adding or changing software or hardware.
  - Before the computer is repaired or restored.
  - On a regular schedule to be sure you have recent copies of personal information.
  - After you add many files—for example, if you saved videos from a birthday party.
  - Before using antivirus software to remove a malicious program.
  - After adding information that is hard to replace, such as pictures, videos, music, project files, or data records.

### Creating a backup using Windows Backup and Restore

Windows allows you to back up files using Windows Backup and Restore. You can select the level you want to back up, from individual folders to drives. The backups are compressed to save space. To back up:

- Select Start > Control Panel > System and Security > Backup and Restore.
- Follow the on-screen instructions to schedule and create a backup.
- NOTE: Windows includes the User Account Control feature to improve the security of the computer. You may be prompted for your permission or password for tasks such as installing software, running utilities, or changing Windows settings. See Help and Support for more information.

To restore, see Restoring specific files using Windows Backup and Restore on page 87.

# Restore and recovery

## Restoring to a previous system restore point

Sometimes installing a software program causes your computer or Windows to behave unpredictably. Usually uninstalling the software fixes the problems. If uninstalling does not fix the problems, you can restore the computer to a previous system restore point (created at an earlier date and time).

To restore to a previous system restore point, when the computer was running correctly:

- Select Start > Control Panel > System and Security > System.
- In the left pane, click System Protection.
- 3. Click the **System Protection** tab.
- Click **System Restore**, and follow the on-screen instructions.

## **Restoring specific files**

If files are accidentally deleted from the hard disk and they can no longer be restored from the Recycle Bin, or if files become corrupt, restoring specific files is useful. Restoring specific files is also useful if you ever choose to recover the original system using HP Recovery Manager. You can only restore specific files that you have backed up before.

### Restoring specific files using Windows Backup and Restore

Windows allows you to restore files that were backed up using Windows Backup and Restore:

- Select Start > Control Panel > System and Security > Backup and Restore.
- Follow the on-screen instructions to restore your backup.

NOTE: Windows includes the User Account Control feature to improve the security of the computer. You may be prompted for your permission or password for tasks such as installing software, running utilities, or changing Windows settings. See Help and Support for more information.

# Recovering the original system using HP Recovery Manager

HP Recovery Manager software allows you to repair or recover the computer to its original factory state.

### What you need to know

- HP Recovery Manager recovers only software that was installed at the factory. For software not provided with this computer, you must either download the software from the manufacturer's website or reinstall the software from the disc provided by the manufacturer.
- A system recovery should be used as a final attempt to correct computer issues. If you have not already tried restore points (see Restoring to a previous system restore point on page 87) and partial restores (see Restoring specific files on page 87), try them before using HP Recovery Manager to recover your system.
- A system recovery must be performed if the computer hard drive fails or if all attempts to correct any functional computer issues fail.

- If the recovery media do not work, you can obtain recovery discs for your system from the HP website.
- The Minimized Image Recovery option is recommended for advanced users only. All hardware-related drivers and software are re-installed, but other software applications are not. Do not interrupt the process until it is complete, otherwise the recovery will fail.

## Recovering using HP Recovery partition (select models only)

The HP Recovery partition (select models only), allows you to restore your system without the need for recovery discs or a recovery flash drive. This type of recovery can only be used if the hard drive is still working.

To check for the presence of a recovery partition, select **Start**, right-click **Computer** then select **Manage > Disk Management**. If the recovery partition is present, a Recovery drive is listed in the window.

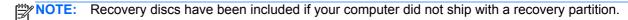

- Access HP Recovery Manager in either of the following ways:
  - Select **Start** and type recovery in the search field. Select **Recovery Manager** from the list.
    - or -
  - Turn on or restart the computer, and then press esc while the "Press the ESC key for Startup Menu" message is displayed at the bottom of the screen. Then press f11 while the "F11 (System Recovery)" message is displayed on the screen.
- 2. Click System Recovery in the HP Recovery Manager window.
- Follow the on-screen instructions.

#### Recovering using the recovery media

- 1. If possible, back up all personal files.
- 2. Insert the first recovery disc into the optical drive on your computer or an optional external optical drive, and then restart the computer.
  - or -

Insert the recovery flash drive into a USB port on your computer, and then restart the computer.

- NOTE: If the computer does not automatically restart in HP Recovery Manager, change the computer boot order. See Changing the computer boot order on page 89.
- 3. Press f9 at system bootup.
- 4. Select the optical drive or the flash drive.
- 5. Follow the on-screen instructions.

### Changing the computer boot order

To change the boot order for recovery discs:

- 1. Restart the computer.
- 2. Press esc while the computer is restarting, and then press f9 for boot options.
- Select Internal CD/DVD ROM Drive from the boot options window. 3.

To change the boot order for a recovery flash drive:

- Insert the flash drive into a USB port.
- Restart the computer. 2.
- 3. Press esc while the computer is restarting, and then press f9 for boot options.
- 4. Select the flash drive from the boot options window.

# 8 Power cord set requirements

The wide-range input feature of the computer permits it to operate from any line voltage from 100 to 120 volts AC, or from 220 to 240 volts AC.

The 3-conductor power cord set included with the computer meets the requirements for use in the country or region where the equipment is purchased.

Power cord sets for use in other countries and regions must meet the requirements of the country or region where the computer is used.

# Requirements for all countries

The following requirements are applicable to all countries and regions:

- The length of the power cord set must be at least 1.5 m (5.0 ft) and no more than 2.0 m (6.5 ft).
- All power cord sets must be approved by an acceptable accredited agency responsible for evaluation in the country or region where the power cord set will be used.
- The power cord sets must have a minimum current capacity of 10 amps and a nominal voltage rating of 125 or 250 V AC, as required by the power system of each country or region.
- The appliance coupler must meet the mechanical configuration of an EN 60 320/IEC 320
   Standard Sheet C13 connector for mating with the appliance inlet on the back of the computer.

# Requirements for specific countries and regions

| Country/region                 | Accredited agency | Applicable note number |
|--------------------------------|-------------------|------------------------|
| Australia                      | EANSW             | 1                      |
| Austria                        | OVE               | 1                      |
| Belgium                        | CEBC              | 1                      |
| Canada                         | CSA               | 2                      |
| Denmark                        | DEMKO             | 1                      |
| Finland                        | FIMKO             | 1                      |
| France                         | UTE               | 1                      |
| Germany                        | VDE               | 1                      |
| Italy                          | IMQ               | 1                      |
| Japan                          | METI              | 3                      |
| The Netherlands                | KEMA              | 1                      |
| Norway                         | NEMKO             | 1                      |
| The People's Republic of China | COC               | 5                      |
| South Korea                    | EK                | 4                      |
|                                |                   |                        |

| Country/region     | Accredited agency | Applicable note number |
|--------------------|-------------------|------------------------|
| Sweden             | SEMKO             | 1                      |
| Switzerland        | SEV               | 1                      |
| Taiwan             | BSMI              | 4                      |
| The United Kingdom | BSI               | 1                      |
| The United States  | UL                | 2                      |

- The flexible cord must be Type HO5VV-F, 3-conductor, 1.0 mm² conductor size. Power cord set fittings (appliance coupler and wall plug) must bear the certification mark of the agency responsible for evaluation in the country or region where it will be used.
- 2. The flexible cord must be Type SPT-3 or equivalent, No. 18 AWG, 3-conductor. The wall plug must be a two-pole grounding type with a NEMA 5-15P (15 A, 125 V) or NEMA 6-15P (15 A, 250 V) configuration.
- 3. The appliance coupler, flexible cord, and wall plug must bear a "T" mark and registration number in accordance with the Japanese Dentori Law. The flexible cord must be Type VCT or VCTF, 3-conductor, 1.00 mm² conductor size. The wall plug must be a two-pole grounding type with a Japanese Industrial Standard C8303 (7 A, 125 V) configuration.
- 4. The flexible cord must be Type RVV, 3-conductor, 0.75 mm² conductor size. Power cord set fittings (appliance coupler and wall plug) must bear the certification mark of the agency responsible for evaluation in the country or region where it will be used.
- 5. The flexible cord must be Type VCTF, 3-conductor, 0.75 mm² conductor size. Power cord set fittings (appliance coupler and wall plug) must bear the certification mark of the agency responsible for evaluation in the country or region where it will be used.

# 9 Recycling

When a non-rechargeable or rechargeable battery has reached the end of its useful life, do not dispose of the battery in general household waste. Follow the local laws and regulations in your area for battery disposal.

HP encourages customers to recycle used electronic hardware, HP original print cartridges, and rechargeable batteries. For more information about recycling programs, see the HP Web site at <a href="http://www.hp.com/recycle">http://www.hp.com/recycle</a>.

# Index

| A AC adapter 8 AC adapter, spare part numbers 22, 23, 24 action keys identifying 13 antenna locations 9 | components bottom 14 display 9 front 6 left side 8 right side 7 top 10 computer feet | drives, preventing damage 29 DVD±RW Double-Layer SuperMulti Drive precautions 29 removal 40 spare part number 19, 22, 26, 40 |
|----------------------------------------------------------------------------------------------------|--------------------------------------------------------------------------------------|----------------------------------------------------------------------------------------------------|
| removal 77<br>spare part number 20, 25, 72                                                              | locations 34 spare part number 34                                                    | electrostatic discharge 29                                                                                                   |
| Antenna Kit, spare part number                                                                          | computer major components 16                                                         | equipment guidelines 32                                                                                                    |
| 20, 25, 72                                                                                              | computer part number 33                                                              | esc key, identifying 13 Ethernet, product description 3                                                                      |
| audio, product description 3 audio-in (microphone) jack 8                                               | computer specifications 82 connector, power 7                                        | external monitor port 8                                                                                                    |
| audio-out (headphone) jack 8                                                                            | connectors, service                                                                  | external memor port                                                                                                    |
|                                                                                                    | considerations 28                                                                    | F                                                                                                    |
| В                                                                                                    |                                                                                      | fan/heat sink assembly                                                                                                    |
| b key 13                                                                                                | D                                                                                    | removal 64                                                                                                    |
| backups 84                                                                                              | deleted files                                                                        | spare part numbers 18, 26, 64                                                                                                |
| base enclosure, spare part                                                                              | restoring 87                                                                         | feet locations 34                                                                                                    |
| number 18, 25<br>battery                                                                                | Digital Media Slot, identifying 6 display                                            | spare part number 34                                                                                                    |
| removal 34                                                                                              | components 9                                                                         | fn key, identifying 13                                                                                                    |
| spare part number 18, 24, 34                                                                            | specifications 82                                                                    | noy, recruitying                                                                                                    |
| battery bay 14                                                                                          | display assembly                                                                     | G                                                                                                    |
| battery release latch 14                                                                                | removal 72                                                                           | graphics, product description 1                                                                                              |
| Blu-ray Disc ROM with SuperMulti                                                                        | spare part numbers 72                                                                | grounding guidelines 29                                                                                                    |
| DVD±R/RW Double-Layer Drive                                                                             | subcomponents 20                                                                     | guidelines                                                                                                    |
| precautions 29                                                                                          | display bezel                                                                        | equipment 32                                                                                                    |
| removal 40                                                                                              | removal 74                                                                           | grounding 29                                                                                                    |
| spare part number 19, 22, 26,                                                                           | spare part number 20, 25, 72                                                         | packaging 31 transporting 31                                                                                                 |
| 40<br>boot order                                                                                        | display enclosure, spare part                                                        | workstation 31                                                                                                    |
| changing 89                                                                                             | numbers 20, 25, 26, 72<br>display hinge                                              | workstation or                                                                                                    |
| bottom components 14                                                                                    | removal 76                                                                           | Н                                                                                                    |
| buttons                                                                                                 | spare part number 20, 25, 72                                                         | hard drive                                                                                                    |
| optical drive eject 7                                                                                   | Display Hinge Kit, spare part                                                        | precautions 29                                                                                                    |
| power 12                                                                                                | number 20, 25, 72                                                                    | product description 2                                                                                                    |
| TouchPad 10                                                                                             | display panel                                                                        | removal 37                                                                                                    |
| TouchPad on/off 10                                                                                      | product description 2                                                                | spare part numbers 18, 22,                                                                                                   |
|                                                                                                    | removal 75                                                                           | 23, 24, 25, 37                                                                                                    |
| C sobles considerations 20                                                                              | spare part number 20, 26, 72                                                         | hard drive bay 14 hard drive connector cable                                                                                 |
| cables, service considerations 28 caps lock light, identifying 11                                       | display panel cable                                                                  | illustrated 22                                                                                                    |
| chipset, product description 1                                                                          | removal 77<br>spare part number 20, 25, 72                                           | removal 39                                                                                                    |
| ompoet, product description                                                                             | spare part number 20, 25, 72                                                         |                                                                                                    |

| Hard Drive Hardware Kit                                                                                                    | removal 37                             | Plastics Kit, spare part number |
|----------------------------------------------------------------------------------------------------|----------------------------------------|---------------------------------|
| contents 22                                                                                                    | spare part numbers 26, 37              | 19, 26, 44, 48                  |
| spare part number 19, 22, 25,                                                                                                    | memory module                          | pointing device, product        |
| 37                                                                                                    | product description 2                  | description 4                   |
| hard drive light 7                                                                                                    | removal 42                             | ports                           |
| hard drive rubber bracket                                                                                                    | spare part numbers 19, 24, 42          | external monitor 8              |
| illustrated 22                                                                                                    | memory module compartment 14           | HDMI 8                          |
| removal 39                                                                                                    | microphone                             | product description 3           |
| HDMI port, identifying 8                                                                                                    | location 9                             | USB 2.0 7                       |
| HP Recovery Manager 87                                                                                                    | product description 3                  | USB 3.0 8                       |
|                                                                                                    | model description 33                   | power button board              |
| T. Control of the Control of the Con | model name 1                           | removal 56                      |
| internal media card, product                                                                                                    | mute light, identifying 11             | spare part number 17, 25, 56    |
| description 3                                                                                                    | , , , , , , , , , , , , , , , , , , ,  | power button, identifying 12    |
| ·                                                                                                    | N                                      | power connector cable           |
| J                                                                                                    | network jack, identifying 7            | removal 69                      |
| jacks                                                                                                    | , , , ,                                | spare part number 18, 25, 69    |
| audio-in (microphone) 8                                                                                                    | 0                                      | power connector, identifying 7  |
| audio-out (headphone) 8                                                                                                    | operating system, product              | power cord                      |
| network 7                                                                                                    | description 4                          | set requirements 90             |
| RJ-45 (network) 7                                                                                                    | optical drive                          | spare part numbers 22, 23       |
| ,                                                                                                    | precautions 29                         | power lights, identifying 7, 11 |
| K                                                                                                    | product description 2                  | power requirements, product     |
| keyboard                                                                                                    | removal 40                             | description 4                   |
| product description 4                                                                                                    | spare part numbers 19, 22,             | processor                       |
| removal 50                                                                                                    | 26, 40                                 | product description 1           |
| spare part numbers 17, 25, 50                                                                                                    | optical drive bezel                    | removal 68                      |
| keys                                                                                                    | illustrated 22                         |                                 |
| action 13                                                                                                    | removal 41                             | spare part numbers 18, 24,      |
| b 13                                                                                                    | optical drive bracket                  | 25, 26, 27, 68                  |
| esc 13                                                                                                    | illustrated 22                         | product description audio 3     |
| fn 13                                                                                                    | removal 41                             |                                 |
| Windows applications 13                                                                                                    | optical drive connector cable          | chipset 1                       |
| Windows logo 13                                                                                                    | illustrated 22                         | display panel 2                 |
| vviidewe lege 10                                                                                                    | removal 59                             | Ethernet 3                      |
| L                                                                                                    | spare part number 17, 59               | external media cards 3          |
| lights                                                                                                    | optical drive eject button,            | graphics 1                      |
| AC adapter 8                                                                                                    | identifying 7                          | hard drive 2                    |
| caps lock 11                                                                                                    |                                        | internal media card 3           |
| hard drive 7                                                                                                    | Optical Drive Hardware Kit contents 22 | keyboard 4                      |
| mute 11                                                                                                    |                                        | memory module 2                 |
| optical drive 7                                                                                                    | spare part number 19, 22, 26,          | microphone 3                    |
| power 7, 11                                                                                                    | 40                                     | operating system 4              |
| TouchPad 10                                                                                                    | optical drive light, identifying 7     | optical drive 2                 |
| webcam 9                                                                                                    | optical drive, identifying 7           | pointing device 4               |
| wireless 11                                                                                                    | original system recovery 87            | ports 3                         |
| Wil Cicoo I I                                                                                                    | P                                      | power requirements 4            |
| М                                                                                                    |                                        | processors 1                    |
| mass storage device                                                                                                    | packaging guidelines 31                | product name 1                  |
| precautions 29                                                                                                    | plastic parts, service                 | security 4                      |
| precautions 23                                                                                                    | considerations 28                      | serviceability 4                |
|                                                                                                    | Plastics Kit 36                        |                                 |

| solid-state drives 2 video 3 wireless 3 product name 1, 33 product number 33  R  recovering from the recovery discs 88 recovering the original system 87 recovery 87 HP Recovery Manager 87 recovery discs 84 recovery media 84 recovery, system 87 removal/replacement preliminaries 28 procedures 32 restore points 85 restoring the original system creating recovery media 84 RJ-45 (network) jack, identifying | removal 44 spare part number 19, 22, 26, 44 speakers removal 71 spare part number 18, 26, 71 specifications computer 82 display 82 subwoofer, location 14 supported discs 84 system board removal 61 spare part numbers 17, 26, 27, 61 system recovery 87 system restore points 85 creating 85  T tools required 28 top cover | Windows Backup and Restore restoring files 87 Windows logo key, identifying 13 wireless antenna locations 9 removal 77 spare part number 20, 25, 72 wireless light 11 wireless module compartment 14 wireless module compartment cover removal 44, 48 spare part number 26, 44, 48 wireless, product description 3 WLAN module removal 47 spare part numbers 19, 24, 47 workstation guidelines 31 |
|----------------------------------------------------------------------------------------------------|----------------------------------------------------------------------------------------------------|----------------------------------------------------------------------------------------------------|
| 7<br>RTC battery                                                                                                    | removal 53<br>spare part numbers 17, 26, 53                                                                                                    |                                                                                                    |
| removal 46 spare part number 19, 26, 46 Rubber Feet Kit, spare part number 18, 27, 34                                                                                                    | TouchPad button 10 TouchPad button board removal 58 spare part number 17, 27, 58                                                                                                    |                                                                                                    |
| S                                                                                                    | TouchPad light 10 TouchPad on/off button 10                                                                                                    |                                                                                                    |
| Screw Kit, spare part number 23, 26 security cable slot, identifying 8 security, product description 4 serial number 33 service considerations cables 28                                                                                                    | TouchPad zone 10 transporting guidelines 31  U USB 3.0 ports, identifying 8 USB ports, identifying 7                                                                                                    |                                                                                                    |
| connectors 28 plastic parts 28 service door removal 36                                                                                                    | vents 14 vents, identifying 8 video, product description 3                                                                                                    |                                                                                                    |
| spare part number 26, 36 service tag 15, 33 serviceability, product description 4 slots Digital Media 6 security cable 8 solid-state drive product description 2                                                                                                    | www.arranty period 33 webcam 9 webcam light 9 webcamera/microphone module removal 75 spare part number 20, 26, 72 Windows applications key, identifying 13                                                                                                    |                                                                                                    |